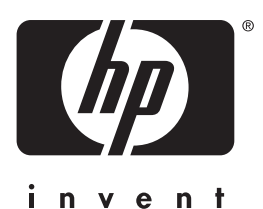

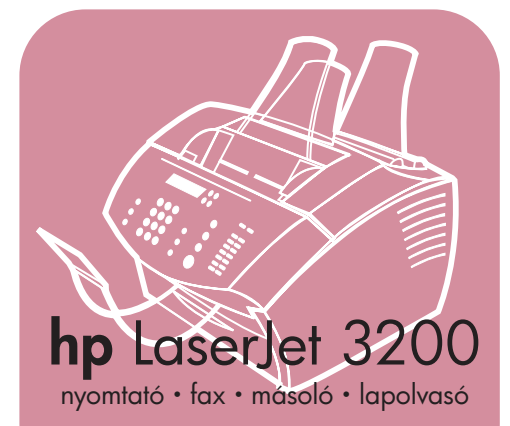

**alapvetõ tudnivalókkézikönyve**

# **LaserJet mindenegyben**

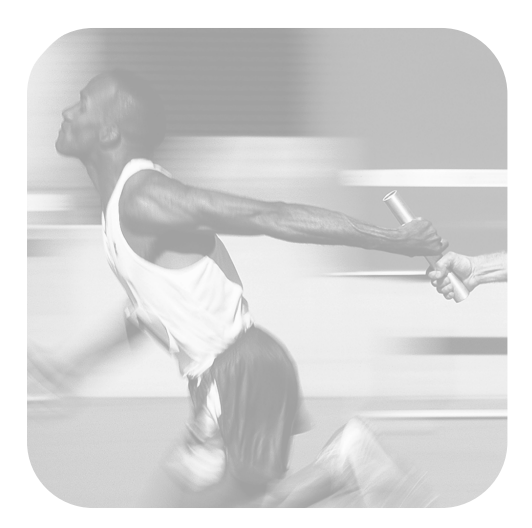

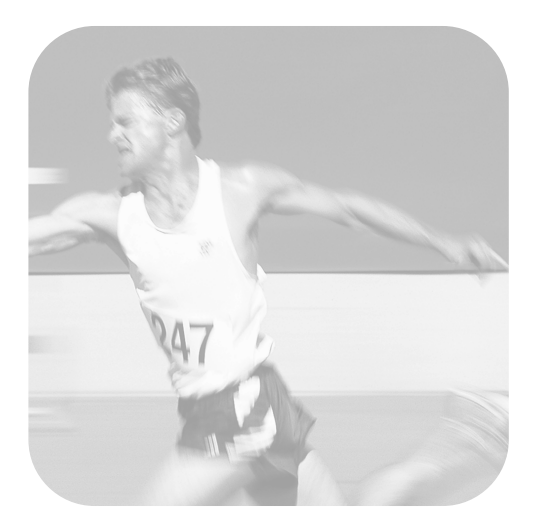

# **Telepítési ellenõrzõ lista**

Tépje ki ezt az ellenõrzési listát, hogy használni tudja, miközben ezt a felhasználói kézikönyvet olvassa. A telepítés minden fõ lépésénél ellenõrizni tudja a már elvégzett lépéseket azáltal, hogy válaszol a listán található kérdésekre. Lásd a ["A telepítési ellenõrzõ lista használata" a/az](#page-10-0)  [9. oldalon.](#page-10-0) további információkért.

- <span id="page-2-0"></span>**1 Milyen telefonvonal mellett döntött [\(10. oldalon\)?](#page-11-0)**
- **Egy, a faxhívásokra** elkülönített vonal
- $\Box$  Egy faxolásra és telefonhívásra egyaránt használt **közös vonal**

Haladjon tovább a következõ részhez: ["Számítógép- és hálózati követelmények"](#page-12-0)  [a/az 11. oldalon](#page-12-0).

- <span id="page-2-1"></span>**2 Melyik telepítést választotta ([11. oldalon\)](#page-12-0)?**
- **U** Önmagában. Folytassa a következő résznél: ["A csomag tartalmának az](#page-16-0)  [ellenõrzése" a/az 15. oldalon.](#page-16-0)
- **E** Közvetlen. Folytassa a következő résznél: ["Ha hálózati kapcsolatot vagy](#page-14-0)  [közvetlen kapcsolatot választott:" a/az](#page-14-0)  [13. oldalon.](#page-14-0)
- **Hálózati.** Folytassa a következő résznél: ["Ha hálózati kapcsolatot vagy közvetlen](#page-14-0)  [kapcsolatot választott:" a/az 13. oldalon](#page-14-0).
- <span id="page-2-2"></span>**3 Megfelel a számítógépe vagy a hálózata a követelményeknek ([14. oldalon\)](#page-15-0)?**
- **Igen.** Folytassa a következő résznél: "A [csomag tartalmának az ellenõrzése" a/az](#page-16-0)  [15. oldalon.](#page-16-0)
- **Nem.** El kell döntenie, hogy szeretné-e bõvíteni a számítógépét, hálózatát vagy HP JetDirect nyomtatószerverét, másik számítógépet szeretne használni, vagy módosítani kívánja a telepítési típust. Ha elkészült, menjen a következõ részhez: ["A csomag tartalmának az ellenõrzése" a/](#page-16-0) [az 15. oldalon.](#page-16-0)
- <span id="page-2-3"></span>**4 A csomag tartalmazza valamennyi összetevõt ([16. oldalon\)](#page-17-0)?**
- **Igen.** Folytassa a következő résznél: ["Fontos információk rögzítése" a/az](#page-17-1)  [16. oldalon.](#page-17-1)
- **Nem.** A következők valamelyikét tegye:
	- Lépjen kapcsolatba a kereskedõvel, hogy megtudja, hogyan szerezheti be a hiányzó darabot.
- Gyûjtse össze a következõ információkat: a készülék sorozatszámát és modellszámát (a készülék hátoldalán találhatók), a hiányzó tétel megnevezését és a vásárlás dátumát. Majd hívja a HP Ügyfélszolgálatot a +36 (0)1 382 1111 számon.
- <span id="page-2-4"></span>**5 Be tudta helyezni a festékpatront, csatlakoztatni a kiegészítõket és betölteni a médiát a papírbemeneti tálcába ([25. oldalon\)](#page-26-0)?**
- **Igen.** Folytassa a következő résznél: "A [készülék csatlakoztatása" a/az](#page-27-0)  [26. oldalon](#page-27-0).
- **I Nem.** Olvassa át a következő oldalakat: [22,](#page-23-0) [24](#page-25-0), és [25](#page-26-1).
- <span id="page-2-5"></span>**6 Miután csatlakoztatta a hálózati kábelt, és a készülék kapcsolóját "Bekapcsolva" (On) állásba állította, megjelenik a** KÉSZ **a készülék kezelõpaneljén ([31. oldalon\)](#page-32-0)?**
- **Igen.** Folytassa a következő résznél: "A [hardver tesztelése" a/az 32. oldalon.](#page-33-0)
- **Nem.** Lásd a 3. fejezetet, "Telepítési [hibaelhárítás," részt az 59. oldalon.](#page-60-0)
- <span id="page-2-6"></span>**7 Ki tudta nyomtatni és le tudta másolni a bemutatóoldalt ([32. oldalon\)](#page-33-1)?**
- **Igen.** Folytassa a következő résznél: "A [telepítés befejezése" a/az 33. oldalon](#page-34-0).
- **I Nem.** Próbálja meg mégegyszer kinyomtatni és lemásolni az oldalt, s ellenõrizze, hogy a MÁSOLÓ, nem pedig a FAX/KÜLDÉS gombot nyomja meg (ez utóbbi faxként küldené el az oldalt). Ha ismételt próbálkozásra sem sikerül kinyomtatni és lemásolni a bemutató oldalt, lásd a(z) ["HP Ügyfélszolgálat" a/az](#page-65-0)  [64. oldalon](#page-65-0).

# **Közvetlen kapcsolati vagy hálózati telepítéshez:**

- **8 A tesztoldal kinyomtatódott ([44. oldalon](#page-45-1) a közvetlen kapcsolatnál, vagy a [47. oldalon](#page-48-0) hálózati kapcsolatnál)?**
- **Igen.** Ön befejezte a szoftver telepítését, és a szükséges beállítások elvégzését. Folytassa a következõ résznél: "[A](#page-45-0)  [szoftvertelep](#page-45-0)ítés befejezése" (a [44. oldalon](#page-45-0) közvetlen kapcsolat esetében, vagy a [47. oldalon](#page-48-1) a hálózati telepítés esetében).
- **Nem.** Tegye a következõt:
	- Lásd a [3](#page-60-1), "Telepíté[si hibaelh](#page-60-0)árítás," ré[szt az 59. oldalon](#page-60-0) fejezetet, hogy megoldásokat találjon az üzenetekhez és a szokásos telepítési témákhoz.
	- Ha a hibaelhárítási rész nem oldja meg a problémát, lásd "[HP](#page-65-0)  Ügyfélszolgálat" [a/az 64. oldalon.](#page-65-0)
- **9 Kinyomtatódott a dokumentum ([48. oldalon\)](#page-49-0)?**
- **Igen.** Az új készülék megfelelően mûködik a számítógépével.
	- Ha közvetlen kapcsolati telepítést hajtott végre, és engedélyezni szeretné, hogy a hálózatban található többi gép is nyomtatni tudjon a készülékre, lásd "[A k](#page-50-0)észülék megosztá[sa \(csak nyomtat](#page-50-0)ásra)" a/az [49. oldalon.](#page-50-0) (Ha nem szeretné megosztani a készüléket, akkor befejezõdött a telepítés. Folytassa a következõ fejezetnél: [4](#page-64-0). "[Most, hogy a](#page-64-1)  telepíté[s befejez](#page-64-1)õdött...," részt [az 63. oldalon.](#page-64-1))
	- Ha befejezte a hálózati telepítést, folytassa a 4. fejezetnél, melynek címe "[Most, hogy a telep](#page-64-1)ítés befejezõdött...," ré[szt az 63. oldalon.](#page-64-1)
- **Nem.** Tegye a következõt:
	- Lásd a [3](#page-60-1), "Telepíté[si hibaelh](#page-60-0)árítás," ré[szt az 59. oldalon](#page-60-0) fejezetet, hogy megoldásokat találjon az üzenetekhez és a szokásos telepítési témákhoz.
	- Ha a hibaelhárítási rész nem oldja meg a problémát, lásd "[HP](#page-65-0)  Ügyfélszolgálat" [a/az 64. oldalon.](#page-65-0)

# **Önmagában történõ telepítésnél:**

- **10 Miután beállította a dátumot és a pontos idõt, megjelenik a kezelõpanelen a** KÉSZ **felirat, melyet az Ön által beállított dátum és idõ követ [\(51. oldalon](#page-52-0))?**
- **□ Igen.** Folytassa a következő résznél "Így állí[thatja be a faxfejl](#page-53-0)écet" a/az 52. oldalon.
- $\Box$  **Nem.** Tegye a következõt:
	- Ha a kezelõpanelen nem jelenik meg a KÉSZ felirat, vagy nem jelenik meg a helyes dátum és idõ, ismételje meg a "Így állí[thatja be a d](#page-52-1)átumot és a pontos [id](#page-52-1)õt" alatti lépéseket mégegyszer.
	- Ha a kezelõpanel kijelzõ hibát jelez, akkor lásd a következõ fejezetet: [3.](#page-60-1) "Telepíté[si hibaelh](#page-60-0)árítás," részt [az 59. oldalon](#page-60-0).

Ha a kezelõpanelen megjelenik a KÉSZ felirat, utána pedig a helyes dátum és idõ, folytassa a következõ résznél: "Í[gy](#page-53-0)  állí[thatja be a faxfejl](#page-53-0)écet" a/az 52. oldalon.

- **11 A kezelõpanel kijelzõjén megjelenik a válasz mód, melyet beállított ([55. oldalon](#page-56-0))?**
- **Igen.** Ha rendelkezik csengetési minta szolgáltatással, folytassa a következõ résznél "[A csenget](#page-57-0)ési minták engedélyezése" [a/az 56. oldalon;](#page-57-0) ha nem jár Önnek ez a szolgáltatás, menjen tovább a következõ részhez: "Í[gy](#page-59-0)  [nyomtathat ki egy be](#page-59-0)állítás jelentést" a/az [58. oldalon](#page-59-0).
- ! **Nem.** Próbálja meg mégegyszer beállítani a válasz módot.
- **12 A megadott beállítások helyesen jelennek meg?**
- **□ Igen.** Befejezte a szükséges beállításokat. Folytassa a 4. fejezetnél "[Most, hogy a telep](#page-64-1)ítés befejezõdött..."
- **I Nem.** Lásd "HP Ügyfé[lszolg](#page-65-0)álat" a/az [64. oldalon](#page-65-0).

# A HP LaserJet 3200 készülék

Alapvető tudnivalók kézikönyve \_\_

### Copyright Információk

© 2001 Hewlett-Packard Company

Minden jog fenntartva. A hatályos szerzői jogi törvények keretein kívül e kézikönyv eqvetlen része sem reprodukálható, használható fel vagy fordítható le más nyelvre a könyv kiadójának előzetes, írásbeli engedélye nélkül.

Alkatrészszám C7052-90910 Flső kiadás 2001 február Nyomtatási hely: USA

### Jótállás

A jelen kézikönyvben megadott információk előzetes beielentés nélkül módosíthatók

A Hewlett-Packard társaság ezen információkkal kapcsolatosan semmiféle garanciát nem vállal. A HEWLETT-PACKARD TÁRSASÁG SEMMIKÉPPEN NEM SZAVATOLJA. HOGY A **TERMÉK ÁTLAGOS** MINÕSÉGÛ ÉS ALKALMAS A SZOKÁSOS HASZNÁLATRA. **ILLETVE VALAMELY** MEGHATÁROZOTT CÉLRA.

A Hewlett-Packard társaság nem vállal garanciát közvetlen, közvetett vagy mellékhatásként keletkezett károkra, valamint következményes és egyéb, a jelen kézikönyvben megadott információk felhasználása folytán keletkezett károkra.

AZ EGYESÜLT ÁLLAMOK KORMÁNYA SZÁMÁRA **DOLGOZÓ** FFI HASZNÁI ÓKNAK SZÓLÓ MEGJEGYZÉS: KORLÁTOZOTT JOGOK A **KERESKEDELMI SZÁMÍTÓGÉPES** 

### **SZOFTVERRE**

VONATKOZÓAN: "Az Egyesült Államok kormánya által történő felhasználás, sokszorosítás vagy nyilvánosságra hozatal kapcsán a DFARS 52.227-7013 mûszaki adatokkal és számítógépes programokkal összefüggő jogokról szóló rendelkezéseinek (c)(1)(ii) hekezdése"

### Megjegyzések a termékmegjelölésre vonatkozóan

A Microsoft Windows és az MS-DOS a Microsoft Corporation USÁ-ban bejegyzett védjegyei.

Az ENERGY STAR az EPA (az Egyesült Államok Környezetvédelmi Hivatala) által birtokolt, bejegyzett amerikai védjegy.

A CompuServe a CompuServe, Inc. áruvédjegye. Minden egyéb, a jelen kézikönyvben megemlített termék megnevezése bizonyos esetekben a megfelelő cégek áruvédjegyének minősül.

### A jelen készülék csak a következő országban kapott felhasználási engedélyt: Magyarország.

Egyes országok törvényi rendelkezései folytán a jelen termék Magyarországon kívüli felhasználása esetleg meg nem engedettnek minősülhet. A legtöbb államban törvény tiltja a nem engedélvezett távközlési eszközök (például telefaxkészülékek) csatlakoztatását a nyilvános telefonhálózathoz.

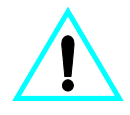

### Az üzemelés biztonságát érintő információk **VIGYÁZAT!** Áramütés veszélye

A jelen kézikönyvben bemutatott termék alkalmazásakor mindenkor érvényesítsék azokat az alapvető biztonsági intézkedéseket, melyek révén elkerülhetők a tûz vagy áramütés okozta személyi sérülések!

- A felhasználói kézikönyvben szereplő összes utasítást figyelmesen végig kell olvasni.
- $\overline{2}$ Vegye figyelembe a készüléken olvasható összes figyelmeztetést és utasítást.
- Amikor HP Laser Jet 3200  $\mathbf{R}$ készüléket egy feszültségforráshoz csatlakoztatja, csak földelt konnektort használjon. Amennyiben nem biztos abban, hogy a csatlakozó aljzat el van látva földeléssel, forduljon szakképzett villanyszerelőhöz.
- 4 A telefonvezeték végén található érintkezőket. valamint a HP Laser Jet 3200 készülékben található csatlakozásokat ne érintse meg. A sérült vezetékeket azonnal cserélje ki.
- 5 Vihar ideién soha ne helyezzen üzembe telefonkábelt

Hewlett-Packard Company 11311 Chinden Boulevard Boise. Idaho 83714 U.S.A.

- 6 Tisztítás előtt a készülék tápvezetékét és a telefonkábelt húzza ki az aljzatokból.
- $7<sup>7</sup>$ A készüléket nem szabad víz közelében üzembe helyezni, és akkor sem, ha maga az üzembe helyezést végző személy vagy ruházata nedvessé vált.
- 8 A készüléket vízszintes, szilárd felületen kell elhelyezni.
- 9 Olyan biztonságos helyen üzemeltesse a készüléket, ahol senki nem léphet a kábelekre, illetve senki nem botolhat meg vezetékekben, s ahol mód van a vezetékek károsodásoktól való megvédésére.
- 10 Ha a készülék nem mûködik szabályszerûen, olvassa el az online felhasználói kézikönyvet.
- 11 A karbantartási feladatokat kizárólag szakképzett személyekkel végeztesse el.

A B osztályú készülékekre vonatkozó FCC-rendelkezések 15. és 68. szakaszában meghatározott követelményekkel kapcsolatos információkat a felhasználói kézikönyv tartalmazza.

# Tartalomjegyzék

# 1 Bevezető

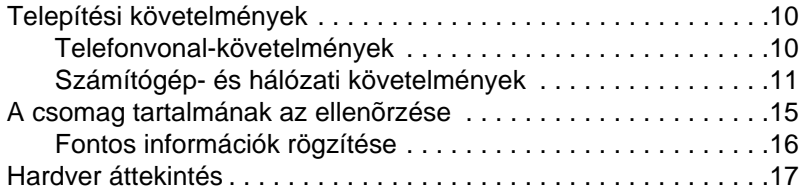

# 2 Telepítés

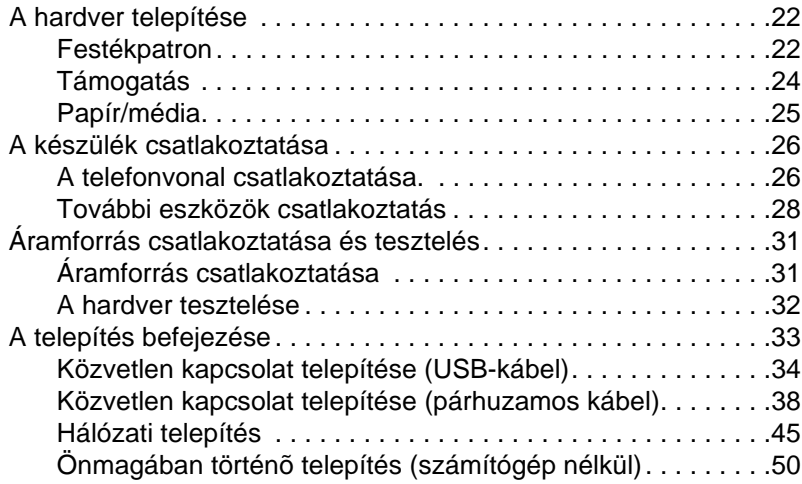

# 3 Telepítési hibaelhárítás

# 4 Most, hogy a telepítés befejeződött...

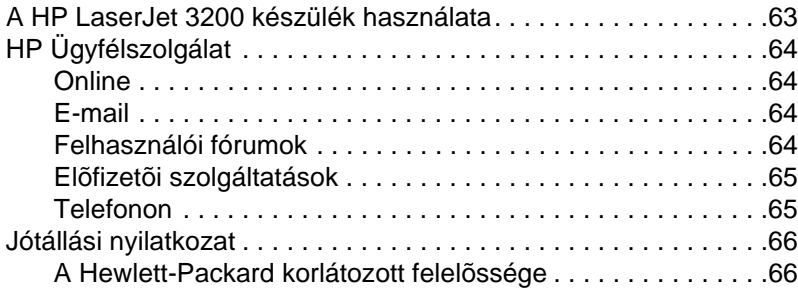

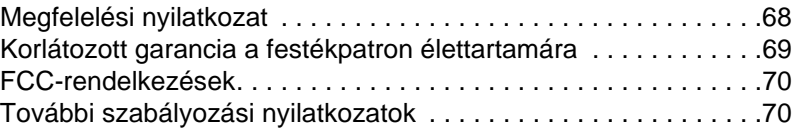

# <span id="page-10-1"></span>**Bevezetõ**

Gratulálunk Önnek abból az alkalomból, hogy megvásárolta a HP LaserJet 3200 készüléket, amely az irodai felszerelések egész sorának lehetõségeit kínálja, s így igen jó teljesítményû munkaeszközként szolgálhatja az Ön vállalkozását. A készülékkel nyomtathat, faxolhat, másolhat és lapolvashat. Növelje a hatékonyságát azáltal, hogy egynél több feladatot végezhet egyszerre.

Ez a kézikönyv segítséget nyújt Önnek:

- ellenõrizni a telefonvonalat és a számítógépkövetelményeket
- **·** ellenõrizni a csomag tartalmát
- **·** telepíteni a készüléket
- · összekötni a készüléket a telefonvonallal és más eszközökkel, mint pl. üzenetrögzítõvel vagy számítógéppel
- **·** ellenõrizni, hogy sikeresen telepítette-e a készüléket

# <span id="page-10-0"></span>**A telepítési ellenõrzõ lista használata**

A telepítés közben számos alkalommal kap felszólítást, hogy

# **Ellenõrizze a munkáját.**

Amikor egy "ellenõrizze a munkáját" üzenetet kap, nézze meg az ezen kézikönyv borítójának belsõ oldalán található ellenõrzõlistát. Az ellenõrzési lista lépésrõl-lépésre tartalmazza azon feladatokat, melyek segítségével telepíteni tudja a készüléket, és minden egyes ellenõrzéskor útmutatást talál a következõ lépéshez.

# <span id="page-11-1"></span>**Telepítési követelmények**

# <span id="page-11-2"></span><span id="page-11-0"></span>**Telefonvonal-követelmények**

Csatlakoztassa a HP LaserJet 3200 készüléket a telefonvonalhoz a következõ az egyik módon a következõ kettõ közül:

- " egy, a faxhívásokra **elkülönített vonalra**
- " egy faxolásra és telefonhívásra egyaránt használt **közös vonalra**

Általában bármelyiket választhatja. A készülék azonban inkább **analóg**, mint digitális telefonvonallal mûködik (az analóg a szokásos), és néhány telefonközpont-szolgáltatás, mint pl. a hívásvárakoztatás és hangposta, zavarhatja a készülék rendes mûködését.

A HP azt javasolja, hogy ha hívásvárakoztatást vagy hangpostát használ, akkor rendeljen egy második telefonvonalat, mely faxhívásokra van elkülönítve. Egy újabb telefonvonal megrendeléséhez lépjen kapcsolatba a helyi telefontársasággal.

**VIGYÁZAT** Ha olyan környéken lakik, melyen gyakoriak az elektromos viharok, vagy gyakori az áramkimaradás, a HP javasolja, hogy szerezzen be egy telefonvonal-lökõfeszültségvédõt a helyi számítástechnikai vagy elektronikai boltból. A lökõfeszültség és az áramkimaradások megrongálhatják a készüléket.

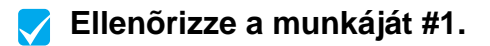

Milyen telefonvonal mellett döntött?

# <span id="page-12-1"></span><span id="page-12-0"></span>**Számítógép- és hálózati követelmények**

A készüléket háromféle módon tudja telepíteni; mindegyik módhoz különbözõ számítógép- és hálózati követelmények tartoznak, és különbözõ szolgáltatások.

- " **Közvetlen kapcsolat:** a számítógéphez
- " **Hálózati kapcsolat** HP JetDirect Nyomtatószerverrel
- " **Önmagában:** a készülék használata faxgépként és másolóként, nem számítógéphez vagy hálózathoz kötve

Az alábbi táblázat tartalmazza az elérhetõ szolgáltatásokat, és hogy az egyes szolgáltatások mely telepítés esetén mûködnek.

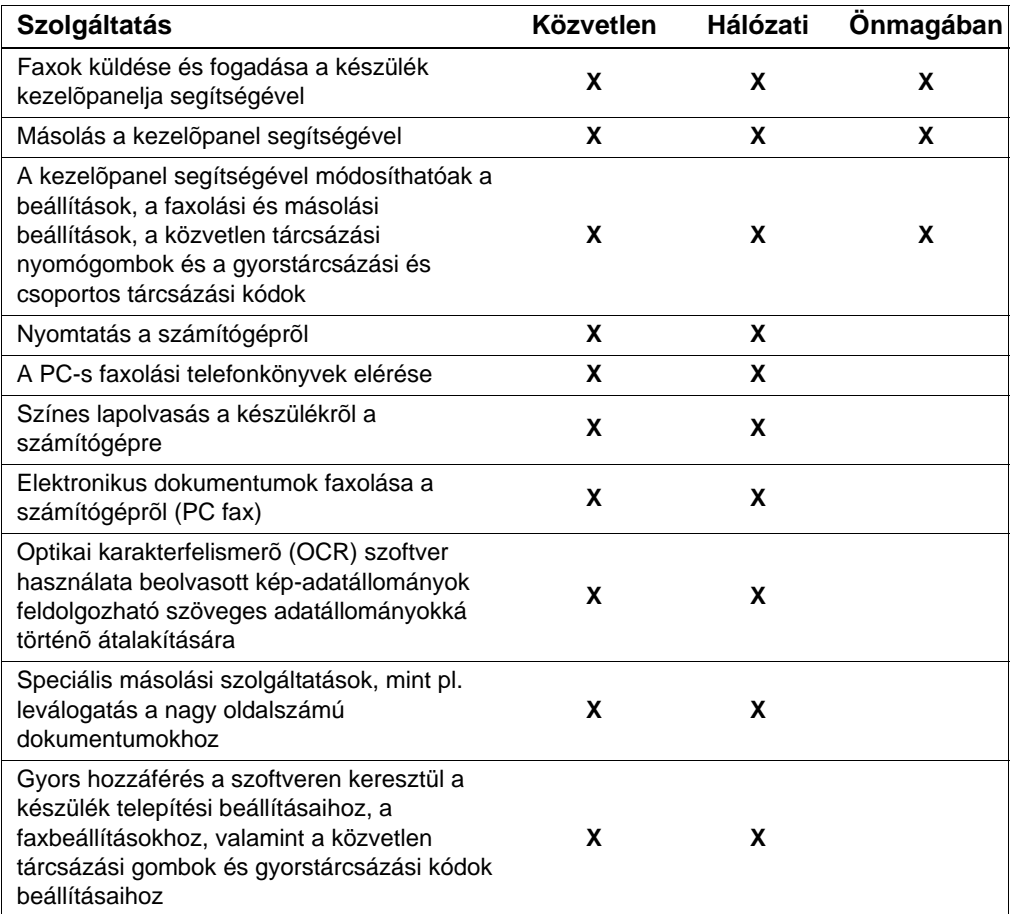

**Megjegyzés** Ha a készüléket olyan számítógépre telepítették közvetlenül, mely be van kötve a helyi hálózatba, a készüléket **megoszthatja** a hálózatban lévõ többi gép. A megosztottan kezelõ felhasználók csupán nyomtatni tudnak a készülékkel.

### **Ellenõrizze a munkáját #[2](#page-2-1)**  $\blacktriangledown$

Melyik telepítést választotta?

# **Ha az önmagában álló telepítést választotta:**

Nincsenek semmilyen számítógép- vagy hálózati követelmények; ugorja át a fejezet további részeit, és menjen tovább a következõ részhez: "[A csomag tartalm](#page-16-1)ának az ellenõrzése" a/az 15. oldalon.

## <span id="page-14-0"></span>**Ha hálózati kapcsolatot vagy közvetlen kapcsolatot választott:**

A készülék szoftverét használó számítógépeknek mind PCkompatibilisnek kell lenniük, és meg kell felelni a következõ alapkövetelményeknek:

- " 486 33 MHz vagy annál jobb processzor (vagy egy Pentium 90 MHz vagy jobb processzor Microsoft Windows NT 4.0 vagy Windows 2000-hez)
- Windows 95, 98, 2000, Millennium Edition vagy NT 4.0 operációs rendszer
- " 32 MB vagy több RAM Windows 95 vagy 98-hoz; 64 MB vagy több RAM Windows 2000 vagy NT 4.0-hoz
- 175 MB vagy több üres hely a merevlemezen
- **Megjegyzés** <sup>K</sup>özvetlen kapcsolatnál a számítógépnek rendelkezni kell egy USB porttal vagy egy elkülönített IEEE-1284 kétirányú vagy ECPkompatibilis párhuzamos porttal. Ha a párhuzamos porthoz egy másik eszköz csatlakozik, pl. külsõ tárolóegység, azt el kell onnan távolítani.

# **Ha a hálózati kapcsolatot választotta:**

A hálózatba kötött számítógépeknek meg kell felelniük a fenti követelményeknek, tovább biztosítani kell a következõket:

- Telepített hálózat, mely a TCP/IP vagy a IPX/SPX hálózati protokollt használja.
- Megfelelő kábel a hálózati kapcsolathoz. A kábel arra szolgál, hogy a készüléket összeköti a nyomtatószerverrel; a kábel nem jár a készülékhez. Ha nem tudja, hogy milyen kábelre van szüksége, kérdezze meg azt a személyt, aki a hálózatot telepítette.

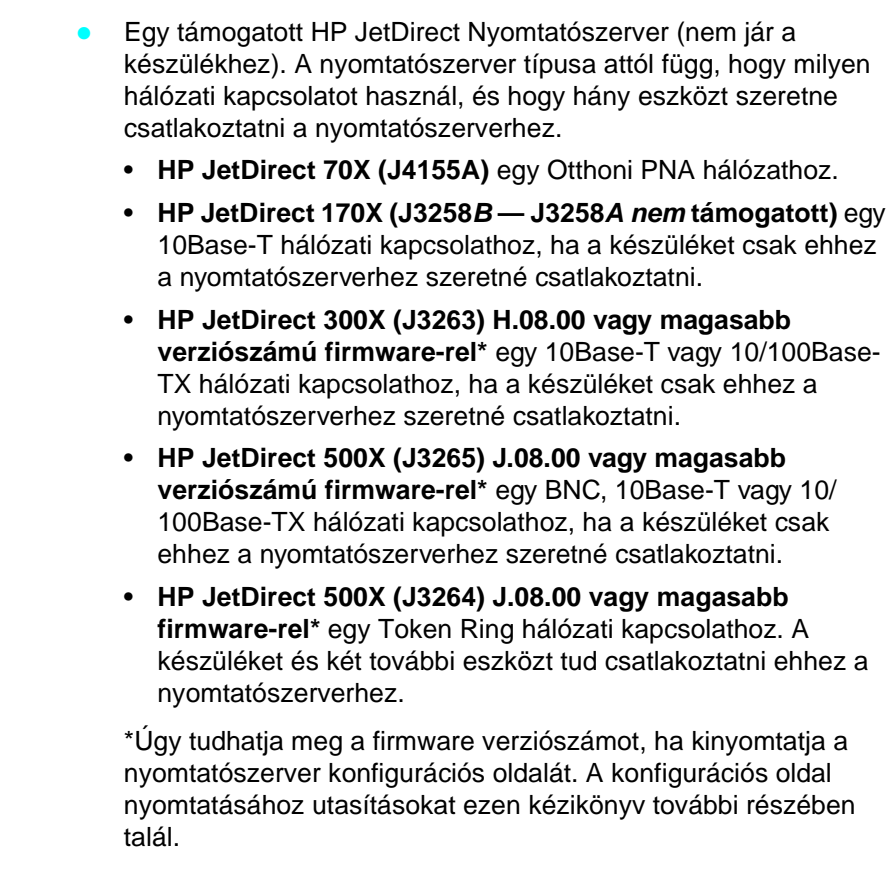

### **Megjegyzés** A HP nem ajánlja olyan HP JetDirect nyomtatószerver használatát, mely régebbi a fent felsoroltaknál.

# <span id="page-15-0"></span> **Ellenõrizze a munkáját #[3](#page-2-2)**

Megfelel a számítógépe vagy a hálózata a követelményeknek?

# <span id="page-16-1"></span><span id="page-16-0"></span>**A csomag tartalmának az ellenõrzése**

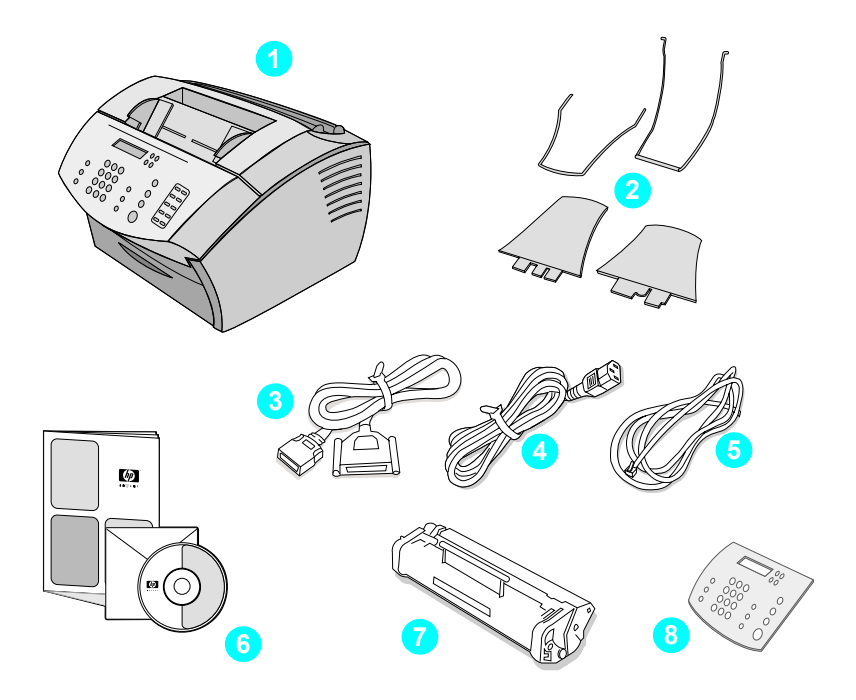

Csomagolja ki a dobozt, és ellenõrizze, hogy tartalmazza-e a következõ tételeket:

- A HP LaserJet 3200 készülék
- Négy médiatámogatást
- IEEE-1284-kompatibilis párhuzamos kábel ("C" csatlakozóval)
- Hálózati kábel
- Telefonvezeték
- Szoftver és dokumentáció CD-ROM-on
- Festékpatron
- Nyelvi támogatás a kezelõpanelhez

Tegye el a dobozt és a csomagolóanyagokat, ha esetleg késõbb mozgatná vagy feladná a készüléket.

# <span id="page-17-0"></span> **Ellenõrizze a munkáját #[4](#page-2-3)**

A csomag tartalmazza valamennyi összetevõt?

# <span id="page-17-2"></span><span id="page-17-1"></span>**Fontos információk rögzítése**

Most írja le a modell és a sorozatszámokat, melyeket a készülék hátoldalán talál, valamint ezen kézikönyv borítóoldalára írja fel a vásárlás idõpontját. A HP Ügyfélközpont kéri Öntõl ezt az információt, ha bármilyen kérdéssel megkeresi õket.

Keresse meg továbbá a nyugtát, vagy más átvételi elismervényt a készülékrõl, és ragassza be ezen kézikönyv hátsó fedõlapjának belsõ oldalára.

Ha elkészült, menjen a következõ részhez: "[Hardver](#page-18-0) áttekintés" a/ [az 17. oldalon](#page-18-0).

# <span id="page-18-0"></span>**Hardver áttekintés**

Helyezze a készüléket kemény, vízszintes felületre, egy jól szellõzõ helyen, mely megfelel a következõ környezeti követelményeknek:

- hõmérséklet: 15° 32.5° Celsius (59° 90.5° Fahrenheit)
- nedvesség: 10% 80% relatív páratartalom (kondenzálás nélkül)
- közvetlen napfénytől, nyílt lángtól és ammóniagáztól távol legyen
- hagyjon a készülék körül megfelelő nagyságú teret, hogy ezzel biztosítsa a megfelelõ hozzáférést és szellõzést, amint az alábbi ábrán látszik.

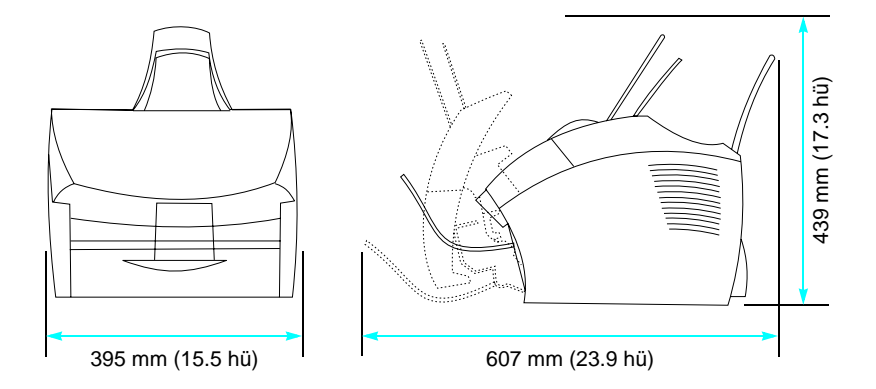

Majd ellenõrizze, hogy megtalálta-e valamennyi itt szereplõ alkatrészt.

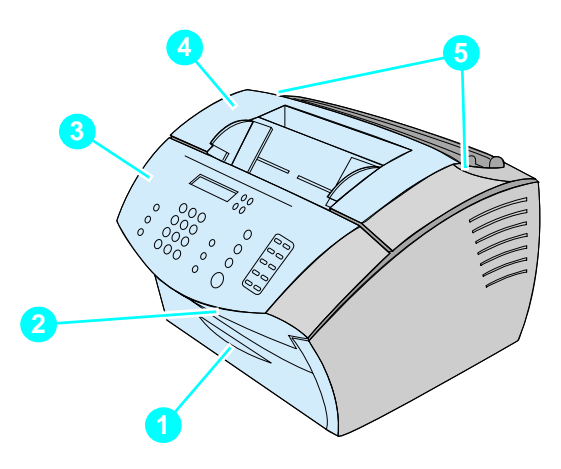

- Elülsõ papírkimeneti ajtó
- Dokumentumkimeneti nyílás
- Kezelõpanel/dokumentumkibocsátási ajtó
- Nyomtatóajtó
- Nyomtatóajtó-záróelemek

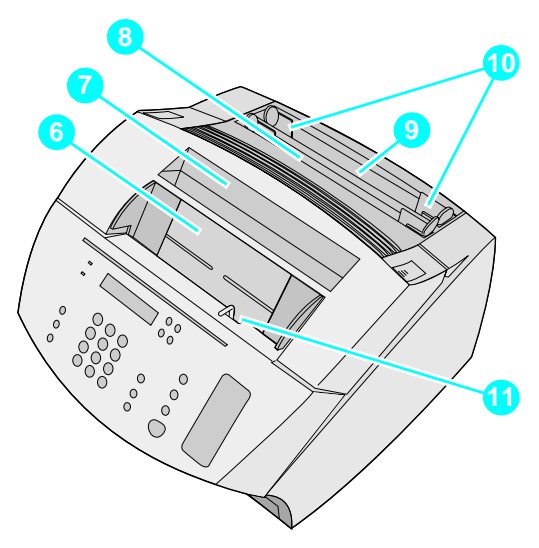

- Dokumentumadagoló tálca
- Papírkimeneti tálca
- Egylapos papíradagoló tálca
- Papírbemeneti tálca
- Papírbemeneti vezetõelemek
- Speciális média kiadási kar

Ha a felismerte valamennyi részt, akkor folytassa a 2. fejezet Telepítésnél.

<span id="page-22-0"></span>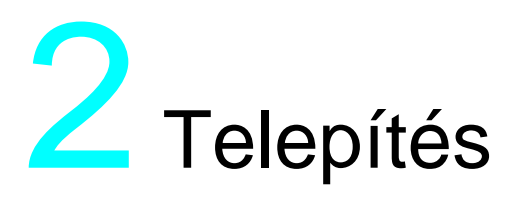

A HP LaserJet 3200 készülék telepítéséhez az alábbi telepítési útvonalak valamelyikét kell követnie, a választott telepítéstõl függõen.

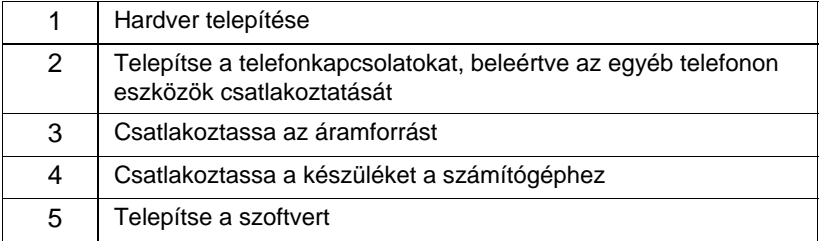

### **Közvetlen kapcsolat:** a számítógéphez

### **Hálózati kapcsolat**

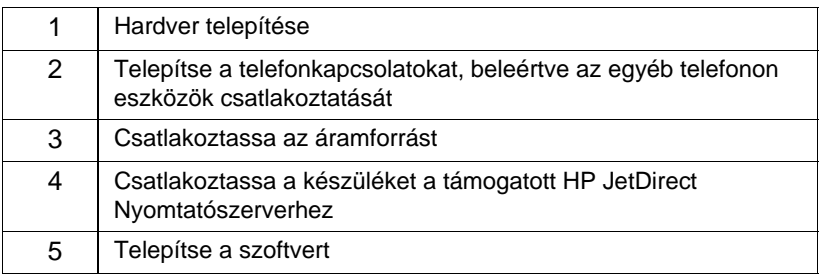

# **Önmagában**

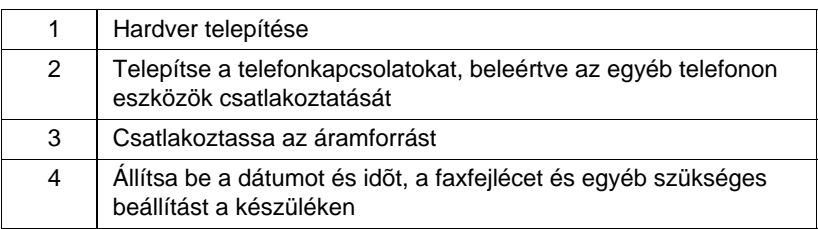

# <span id="page-23-1"></span>**A hardver telepítése**

<span id="page-23-2"></span>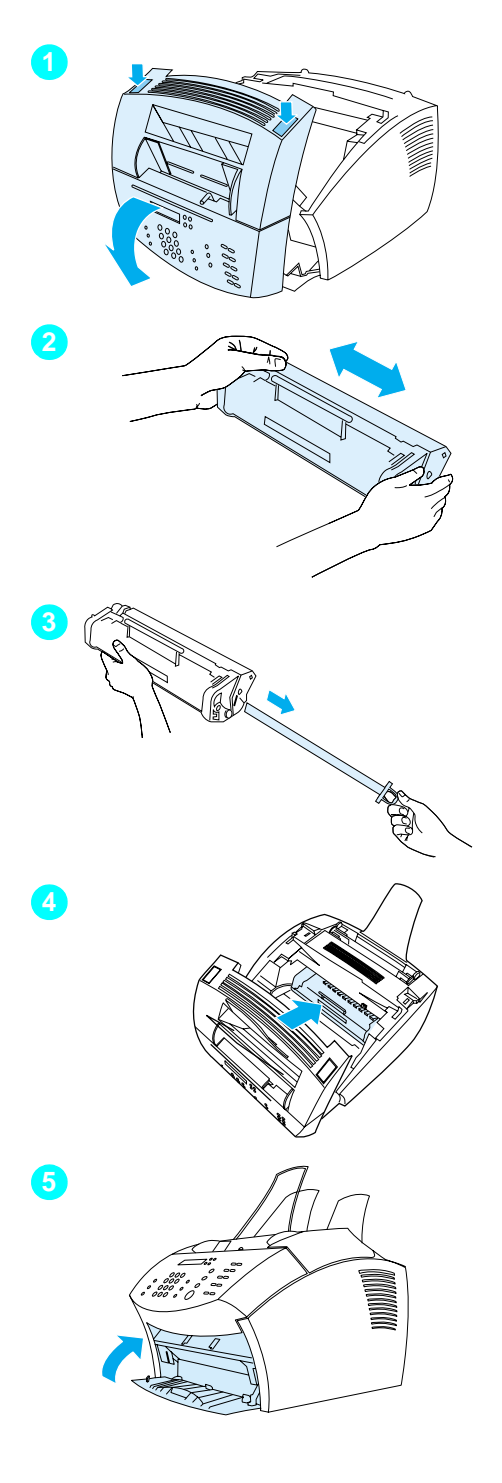

# <span id="page-23-0"></span>**Festékpatron**

A HP azt ajánlja, hogy HP festékpatront használjon, melyeket a készülék számára terveztek, hogy optimális képminõséget és megbízhatóságot biztosítson.

**VIGYÂZAT** A károk megelõzéséhez a festékpatront ne tegye ki közvetlen fénynek néhány percnél tovább.

# **A festékpatron telepítése**

- **1** Nyomja meg a két nyomtatóajtó rögzítõlapokat, és nyissa ki a nyomtatóajtót.
- **2** Többször rázza meg a festéktartályt vízszintes irányban (körülbelül másodpercenként kétszer), hogy a festékanyag egyenletesen oszoljon el a tartályban.
- **3** Fogja meg a tömítõszalag tiszta végét a festékpatron oldalán, és erõsen húzva távolítsa el az egész szalagot (mely általában kb. kétszer olyan hosszú, mint a patron).
- **4** Fogja meg a patront a fogantyúnál, és a nyíllal fordítsa a készülék felé, majd csúsztassa a festékpatront a készülékbe. Erõsen forgassa be a helyére, és csukja be a nyomtatóajtót.
- **5** Zárja be az elülsõ papír útvonal ajtót.

**Megjegyzés** Amennyiben az Ön ruházata érintkezésbe kerül a festékanyaggal, törölje le a szennyezõdést száraz kendõvel, majd mossa ki a ruhát hideg vízben. Forró víz, illetve hõ hatására (például szárítóban) a festékanyag megköt a szövetben.

<span id="page-25-1"></span>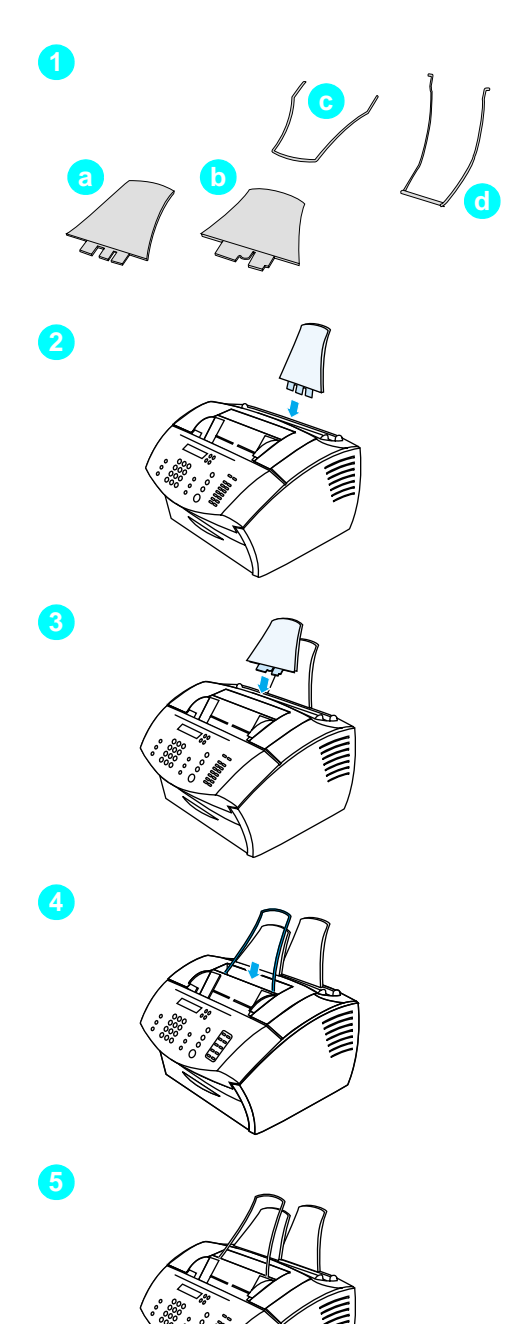

# <span id="page-25-0"></span>**Támogatás**

A média készülékbe történõ adagolását, illetve abból való kivételét segítendõ négy tartót lehet telepíteni.

# **A tartók telepítéséhez**

- **1** Keresse meg a négy tartót.
	- **a** papírbemeneti tartó
	- **b** papírkimeneti tartó
	- **c** dokumentumadagoló tartó
	- **d** dokumentumkimeneti tartó
- **2** Helyezze be a papírbemeneti tartót a papírbemeneti tálca csatornájába.
- **3** Helyezze be a papírkimeneti tartót a papírkimeneti tálca csatornájába.
- **4** Helyezze be a dokumentumadagoló tartót a dokumentumadagoló tálca hátoldalának csatornáiba.
- **5** Nyomja össze a dokumentumkimeneti tartó végeit, helyezze be a dokumentumkimeneti tálca lyukába, és engedje el a tartót.

<span id="page-26-2"></span>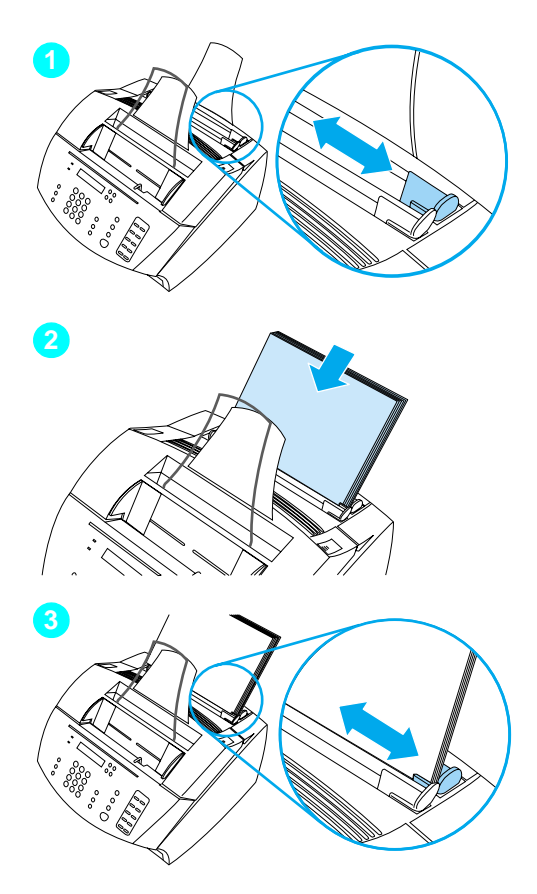

# <span id="page-26-1"></span>**Pap ír/m édia**

A pap írbemeneti t álca legfeljebb 125 pap írlapot fogad be, amennyiben a pap írs úly nem nagyobb 20 fontn ál (75 g/m<sup>2</sup>). A készülék a papírbemeneti t álc á b ól vagy az egylapos pap íradagol ó b ól veszi a m édi át nyomtat áshoz, m ásol áshoz és a fogadott faxok kinyomtat á s ához.

# **Így t öltheti meg a pap írbemeneti t álc á t**

- **1** Áll ítsa be a pap írbemeneti vezet õket a bet ölteni k ív ánt m édia m éret éhez.
- **2** Helyezzen be legfeljebb 125 lapot a pap írbemeneti t álc ába. Ügyeljen arra, nehogy t úl sok ker ülj ön bele.

**Megjegyzés** Ha egy m ár a pap írbemeneti t álc ában l é v õ pap íradaghoz akar tov ábbi pap írlapokat helyezni, mindig vegye ki a kazett ában lev õ pap írt, és igaz ítsa össze az újabb lapokkal, mert így elker ülheti több lap egyszerre történő behúzását, illetve a pap írtorl ó d ások

**3** Ismét állítsa be a papírbemeneti vezet õket, hogy megfelel õen álljanak a pap írcsomag sz élein él.

# <span id="page-26-0"></span> **Ellen õrizze a munk á j át #[5](#page-2-4)**

Be tudta helyezni a fest ékpatront, csatlakoztatni a kiegészítőket és bet ölteni a m édi át a pap írbemeneti t álc ába ?

# <span id="page-27-1"></span><span id="page-27-0"></span>**A készülék csatlakoztatása**

Miközben csatlakoztatja a készüléket, számos döntést kell meghoznia. Némelyik a személyes tapasztalatán alapul, másik a telefonos szolgáltatásokon és berendezéseken, melyekkel rendelkezik.

A csatlakoztatás elsõ lépése, hogy a készüléket csatlakoztatja a telefonvonalat a készülékbe.

# <span id="page-27-2"></span>**A telefonvonal csatlakoztatása.**

Ahhoz, hogy a készülék megfelelõen tudjon faxolni, elsõként kell csatlakoztatni a telefonkimenetre.

<span id="page-27-3"></span>**Megjegyzés** Ha nem rendelkezik RJ11 telefonos csatlakozóval, vagy nem kapott RJ11 adaptert a készülékhez, meg kell vásárolnia és telepítenie, hogy a telefonkimenetet RJ11 telefonkimenetté.

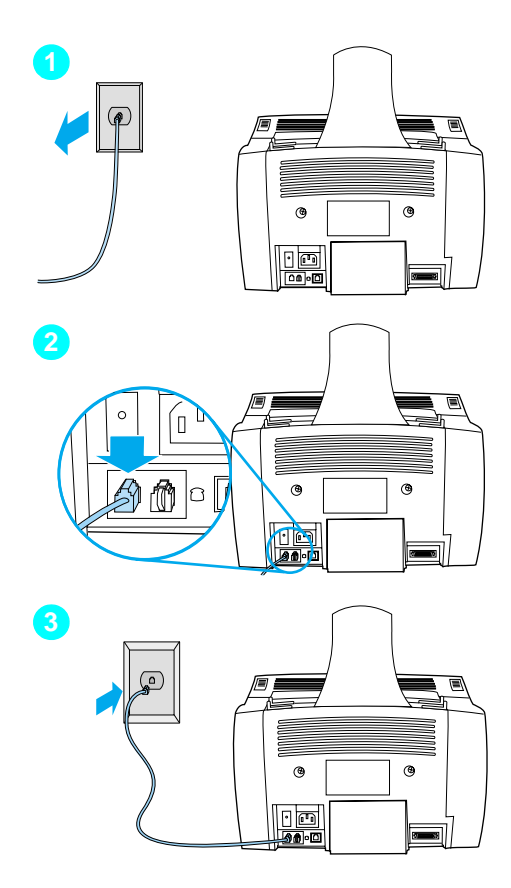

# **A készülék csatlakoztatása a telefonvonalhoz**

- **1** Ha bármilyen telefonkábel be van dugva a telefonos csatlakozóba, távolítsa el.
- **2** A készülékhez kapott telefonkábel egyik végét dugja be a képen látható aljzatba (a készülék hátoldalán).
- **3** Dugja be a másik végét a telefonos aljzatba. Ha nem illeszkedik pontosan, olvassa el a megjegyzést: [26. oldalon.](#page-27-3)

Miután csatlakoztatta a telefonkábelt, folytassa a következõ résznél: [28. oldalon](#page-29-0) vagy itt: [31. oldalon,](#page-32-1) a következõ szerint:

- Ha szeretne további eszközöket csatlakoztatni, mint pl. telefon, a telefonvonalhoz, folytassa a következõ résznél: "[Tov](#page-29-0)ábbi eszközö[k csatlakoztat](#page-29-0)ás a/ [az 28. oldalon.](#page-29-0)
- Ha nem szeretne további eszközöket csatlakoztatni, folytassa a következõ résznél: "Á[ramforr](#page-32-1)ás [csatlakoztat](#page-32-1)ása és tesztelés a/ [az 31. oldalon.](#page-32-1)

# <span id="page-29-0"></span>**További eszközök csatlakoztatás**

Összesen három további eszközt tud csatlakoztatni a telefonvonalhoz, attól függõen, hogyan van beállítva a telefonvonala:

- egy telefon
- üzenetrögzítő
- " külsõ modem, vagy belsõ modem a számítógépben
- **Megjegyzés** Ha külsõ modemmel vagy a számítógépbe épített belsõ modemmel rendelkezik, melyet e-mailek küldésére és fogadására, az Internethez való csatlakozásra, vagy arra használ, hogy más számítógépekkel kommunikáljon, ugyanúgy csatlakoztatnia kell a modemet a telefonvonalhoz. A készülék nem tud adatmodem üzemmódban mûködni ezen célokra.

### **Elkülönített faxvonal**

Ha a készüléket olyan telefonkimenetre kötötte rá, mely csak faxokat fogad:

- Csatlakoztathatja a modemet, ha a faxvonalat arra szeretné használni, hogy e-maileket fogadjon, vagy csatlakozzon az Internetre, bár faxokat nem tud küldeni, sem fogadni, amikor a vonalat az elõzõ célokra használja.
- Beköthet egy további telefonvonalat, ha szeretne kimenő hívásokat intézni a faxvonalon.
- Ne csatlakoztasson üzenetrögzítőt vagy számítógépes hangpostát. Ha számítógépes hangpostát használ, a modemet (belsõ vagy külsõ) az elkülönített hangvonalra csatlakoztassa. Majd a hanghívásokra elkülönített telefonvonalat használja az Internethez való csatlakozásra vagy e-mailezésre.

### **Megosztott vonal**

Ha a készüléket egy olyan vonalra csatlakoztatta, mely fax- és hanghívásokat egyaránt fogad, vagy olyan vonalra, melyhez két telefonszám tartozik, és megrendelte a megkülönböztetõ csengetés szolgáltatást.

- A fenti eszközöket csatlakoztatni tudja a készülékhez.
- Ha van másik telefoncsatlakozója, akkor az eszközök valamelyikét csatlakoztathatja oda, de ha egy üzenetrögzítõt vagy számítógépes hangpostát szeretne csatlakoztatni, ugyanarra az aljzatra csatlakoztassa, mint a készüléket.

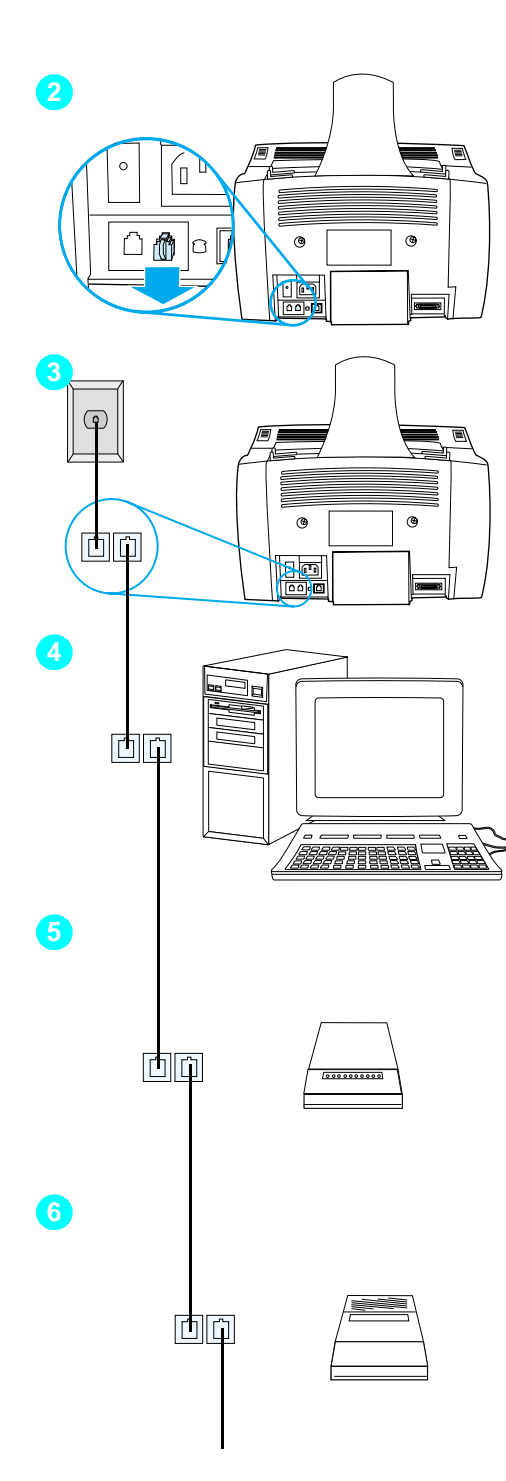

# **A k ész ü l ék el õ k ész ít ése tov ábbi eszk ö z ökh ö z**

- **1** Az összes csatlakoztatand ó eszk özt t ávol ítsa el az áramforr ásb ól.
- **2** T ávol ítsa el a m ûanyag t ö m ít ést a "phone " aljzatb ól a k ész ü l ék h átoldal á b ól.

# **Tov ábbi eszk ö z ök csatlakoztat ása**

Csatlakoztasson tov ábbi eszk ö z öket az al ább l áthet ó sorrendben. Ha nem szeretne eszk özt csatlakoztatni, akkor ugorja át ezt a r észt, és folytassa a k övetkez õ eszk özzel.

- **3** A k ész ü l ék m ár csatlakoztatva van a telefonaljzatba.
- **4** Ha egy bels õ modemet szeretne csatlakoztatni, a sz á m ít ó g ép telefonk ábel ét k össe be a k ész ü l ék hátoldalán található "phone" (telefon) felirat ú aljzatba.

**Megjegyzés** <sup>N</sup>éhány sz<sup>á</sup> m í t ó g ép rendelkezik m ásodik "line " (vonal) kimenettel, melyre egy hanghívásokra elkülönített vonalat lehet csatlakoztatni. Ha k ét vonalkimenettel rendelkezik, ellen õrizze a dokument áci óban, hogy a megfelel õ kimenetre csatlakoztatja a k ész ü l éket.

**5** Ha egy k üls õ modemet szeretne csatlakoztatni, a modem telefonk ábel ét k össe be a k ész ü l ék hátoldalán található "phone" (telefon) felirat ú aljzatba (vagy a bels õ modemre).

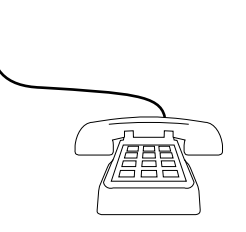

**7**

- **6** Ha egy üzenetrögzítõt szeretne csatlakoztatni, az üzenetrögzítõ telefonkábelét kösse be a készülék hátoldalán található "phone" (telefon) feliratú aljzatba vagy az utoljára csatlakoztatott eszközbe.
- **7** Ha egy telefont szeretne csatlakoztatni, a telefon kábelét kösse be a készülék hátoldalán található "phone" (telefon) feliratú aljzatba vagy az utoljára csatlakoztatott eszközbe.
- **8** Miután befejezte a további eszközök csatlakoztatását, minden eszközt dugjon vissza az áramforrásába.

# <span id="page-32-1"></span>**Áramforrás csatlakoztatása és tesztelés**

# <span id="page-32-2"></span>**Áramforrás csatlakoztatása**

Ellenõrizze, hogy a készülék bekapcsoló gombja "ki" állásban van, mielõtt csatlakoztatja az áramforráshoz.

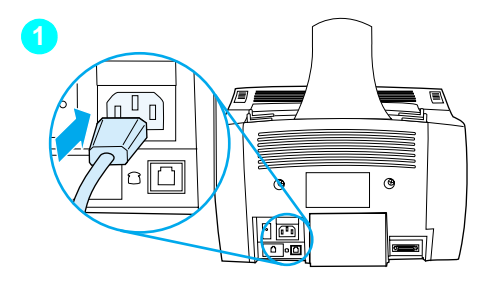

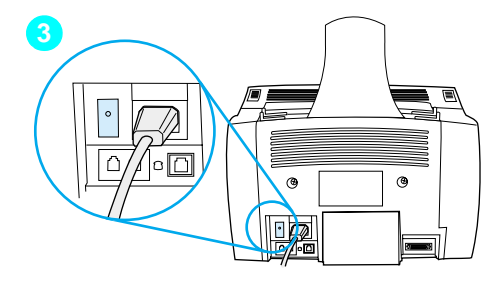

# **A készülék csatlakoztatása az áramforráshoz kábel**

### **VIGYÂZAT**

**VIGYÂZAT** A készülék dobozában található áramkábelt használja. Másik áramkábel használata esetén megrongálódhat a készülék.

- **1** Csatlakoztassa az áramkábelt a készülék hátoldalán lévõ csatlakozóaljzatba.
- **2** A kábel másik végét csatlakoztassa egy földelt csatlakozóba.
- **3** A bekapcsoló gombot kapcsolja "be" állásba.

Miután befejezte a [3](#page-32-3) lépést, a készülék megkezdi az öntesztet.

<span id="page-32-3"></span>

**Megjegyzés** Ha bedugja a készüléket egy olyan csatlakozóba, mely rendelkezik ki/ bekapcsolóval, ellenõrizze, hogy a kapcsoló mindig be van kapcsolva. A készülék nem tud faxot fogadni, ha nem kap áramot.

# <span id="page-32-0"></span> **Ellenõrizze a munkáját #[6](#page-2-5)**

Miután csatlakoztatta a hálózati kábelt, megjelenik a READY a készülék kezelõpaneljén?

# <span id="page-33-2"></span><span id="page-33-0"></span>**A hardver tesztelése**

Miután bedugta az áramkábelt, ki tudja nyomtatni a bemutatóoldalt, és le is tudja másolni. Ha a teszt sikeres, akkor a hardver kifogástalanul mûködik.

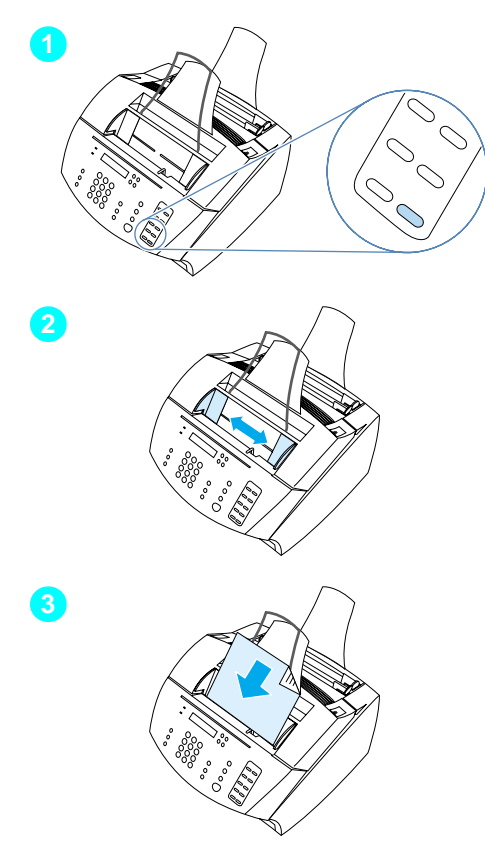

# **Így tesztelheti a hardvert**

**1** A készülék kezelõpaneljén nyomja meg a 10 gombot a számbillentyûzeten, hogy kinyomtassa a bemutatóoldalt.

### **Megiegyzés**

**Megjegyzés** Késõbb a #10 számú számbillentyût is be tudja programozni egyéni tárcsázási vagy csoportos tárcsázási gyorsbillentyûnek. A közvetlen tárcsázási nyomógombok beállításáról lásd az online felhasználói kézikönyvet.

- **2** A dokumentumadagoló tálca vezetõit állítsa be a bemutatóoldal méretéhez.
- **3** A bemutatóoldalt helyezze tetejével felfelé, szöveggel lefelé a dokumentumadagoló tálcába, és ellenõrizze, hogy a kezelõpanelen látszik a DOKUMENTUM BETÖLTVE felirat.
- **4** A készülék kezelõpaneljén nyomja meg a MÁSOLÓ gombot.

A készülék másolatot készít a bemutatóoldalról, és a kezelõpanel visszatér KÉSZ állapotba.

# <span id="page-33-1"></span> **Ellenõrizze a munkáját #[7](#page-2-6)**

Ki tudta nyomtatni és le tudta másolni a bemutatóoldalt?

# <span id="page-34-1"></span><span id="page-34-0"></span>**A telepítés befejezése**

Olvassa át mégegyszer az ellenõrzési listát ([2](#page-2-1) kérdés), hogy lássa, melyik telepítést választotta, mielõtt telepítette a készüléket. Három telepítési típus van:

- " **Közvetlen kapcsolat:** a számítógéphez
- " **Hálózati kapcsolat** HP JetDirect Nyomtatószerverrel
- " **Önmagában,** a készülék használata faxgépként és másolóként, nem számítógéphez kötve

Most, hogy a készülék hardver részét telepítette, ideje, hogy csatlakoztassa a hálózathoz vagy a számítógépéhez, vagy, önmagában történt telepítés esetén, hogy elõkészítse faxok küldésére és fogadására.

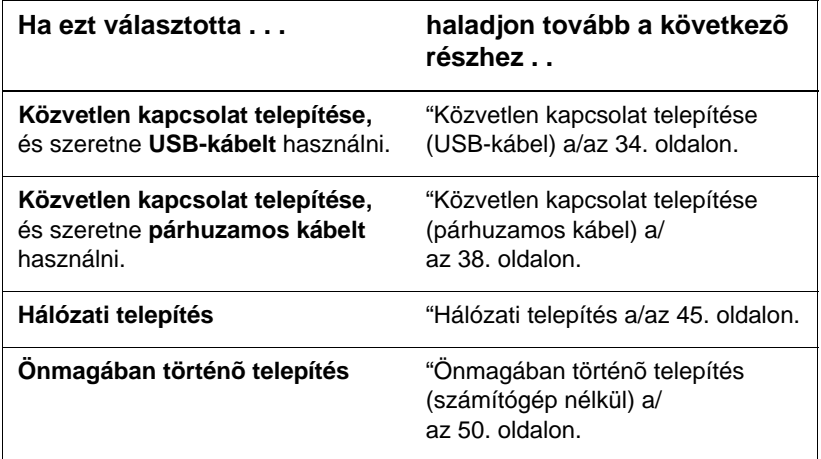

# <span id="page-35-0"></span>**Közvetlen kapcsolat telepítése (USB-kábel)**

Használhat USB-kábelt a készülék csatlakoztatásához (Windows 98 vagy Windows 2000 alatt) vagy használhat párhuzamos kábelt. Ha USB-kábelt szeretne használni, a HP azt javasolja, hogy vásároljon egy HP USB-kábelt (alkatrészszáma: C6518A), hogy biztosítsa, hogy az összeköttetés megfelel az elõírásoknak.

**Megjegyzés** Ha szeretne egy párhuzamos kábelt használni a készülé<sup>k</sup> csatlakoztatásához, folytassa a következõ résznél: "Í[gy tudja](#page-39-1)  [csatlakoztatni a k](#page-39-1)észüléket egy számítógéphez párhuzamos kábellel [a/az 38. oldalon.](#page-39-1)

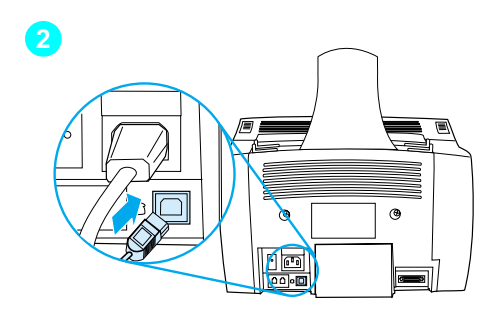

<span id="page-35-1"></span>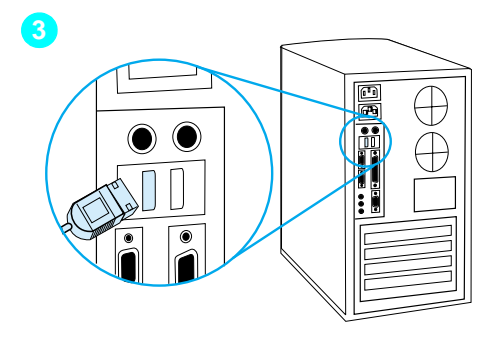

# **Így tudja csatlakoztatni a készüléket egy számítógéphez USB-kábellel**

**Megjegyzés** A Windows 95 és Windows NT 4. nem támogatja az USB-kábel kapcsolatot.

- **1** Lépjen ki minden futó programból.
- **2** Az USB-kábel egyik végét csatlakoztassa a készülék USB-aljzatára.
- **3** Az USB-kábel másik végét dugja be a számítógép USB-aljzatába.

**Megjegyzés** Miután befejezte a [3](#page-35-1) lépést, azonnal megjelenik a számítógép képernyõjén az "Új hardver varázsló" ablak.

- **4** Kövesse az Ön által használt Windowsnál található lépéseket.
	- Windows 98 esetében kövesse a következõ lépéseket **a** keresztül **f** a 35. oldalon.
	- a Windows Millennium Edition esetében kövesse a következõ lépéseket **[g](#page-36-0)** keresztül **[k](#page-36-1)** a [35.](#page-36-0) oldalon.
	- a Windows 2000 esetében kövesse a következõ lépéseket **[l](#page-37-0)** keresztül **[r](#page-37-1)** a [36](#page-37-0). oldalon.
**Így tudja telepíteni a szoftvert Windows 98 alatt (közvetlen kapcsolat USB-kábellel)**

- **a** Az "Új hardver hozzáadása varázsló" ablakban kattintson a **Következõ>** gombra.
- **b** Válassza a következõ beállítást: **A legjobb ilesztõprogram megkeresése az eszközhöz. (Ajánlott)**, majd kattintson a **Következõ>** gombra.
- **c** A kívántak szerint jelölje ki a kijelölõdobozokat úgy, hogy legyen jel a **Hely megadása:** beállítás mellett (és **ne** legyen jel a **Floppy meghajtó** és a **CD-ROM meghajtó** mellett).
- **d** A **Hely megadása:** alatt gépelje be Z:\98me\_usb (ahol a Z a CD-ROM meghajtó jele).
- **e** Helyezze be a készülék szoftver CD-ROM-ját a CD-ROM meghajtóba, majd kattintson a **Következõ>** gombra.
- **f** Folytassa a **[5](#page-37-0)** lépésnél a [36.](#page-37-0) oldalon.

#### **Így tudja telepíteni a szoftvert Windows Millennium Edition alatt (közvetlen kapcsolat USB-kábellel)**

- **g** Az "Új hardver hozzáadása varázsló" ablakban válassza az **Illesztõprogram helyének megadása (Speciális)** beállítást, majd kattintson a **Következõ>** gombra.
- **h** Válassza a következõ beállítást: **A legjobb ilesztõprogram megkeresése az eszközhöz. (Javasolt)** majd a kívántak szerint jelölje ki a kijelölõdobozokat úgy, hogy legyen jel a **Hely megadása:** beállítás mellett (és **ne** legyen jel az **Eltávolítható adathordozó** beállítást mellett.
- **i** A **Hely megadása:** alatt gépelje be Z:\98me\_usb (ahol a Z a CD-ROM meghajtó jele).
- **j** Helyezze be a készülék szoftver CD-ROM-ját a CD-ROM meghajtóba, majd kattintson a **Következõ>** gombra.
- **k** Folytassa a **[5](#page-37-0)** lépésnél a [36.](#page-37-0) oldalon.

**Így tudja telepíteni a szoftvert Windows 2000 alatt (közvetlen kapcsolat USB-kábellel)**

- **Megjegyzés** Windows 2000 alatt a szoftver telepítéséhez rendszergazda jogosultságokkal kell rendelkeznie (indításkor és újraindításkor).
	- **l** Az "Új hardver varázsló" ablakban kattintson a **Következõ>** gombra.
	- **m** Válassza a **Megfelelõ illesztõprogram keresése az eszközhöz (ajánlott)**, majd kattintson a **Következõ>** gombra.
	- **n** Az **Egyéb keresési helyek:** beállítás alatt kattintson a megfelelõ helyre, és tegyen egy pipát a **Hely megadása:** kijelölõdobozba. (és **ne** legyen jel a **Floppy meghajtó** és a **CD-ROM meghajtó** mellett), majd kattintson a **Következõ>** gombra.
	- **o** Helyezze be a készülék szoftver CD-ROM-ot a CD-ROMmeghajtóba.
	- **p** A **Gyártó által szolgáltatott fájlok másolása:** alatt gépelje be:  $Z:\2000$  (ahol a  $Z$  a CD-ROM meghajtó betûjele), majd kattintson az **OK** gombra.
	- **q** A Varázsló megjelenít egy ablakot, mely azt mutatja, hogy megtalálta az illesztõprogramot, kattintson a **Következõ>** gombra.
	- **r** Folytassa a **[5](#page-37-0)** lépésnél a [36.](#page-37-0) oldalon.
	- **5** Kövesse a képernyõn megjelenõ utasításokat a szoftver telepítéséhez.
- **Megjegyzés** Mielõtt befejezi a telepítést, ellenõrizze, hogy kijelölte-e a **Tesztoldal nyomtatása** beállítást (amikor a kérdés megjelenik).

<span id="page-37-0"></span>Windows 2000 alatt a "Új hardver varázsló" ablak mégegyszer megjelenik, mielõtt a telepítés befejezõdik, kattintson a **Mégse** gombra.

- **6** Kattintson a **Befejezés** gombra.
- **7** A számítógép újraindítását kérdezõ ablakban kattintson az **Igen** gombra.
- **Megjegyzés** Miután a számítógép újraindult, ki kell nyomtatódni a tesztoldalnak. Ha **nem** jelenik meg a számítógép újraindítását kérõ kérdés, a tesztoldalnak azonnal ki kell nyomtatódni.
	- **8** Haladjon tovább a következõ részhez: "Ellenõ[rizze a munk](#page-45-0)áját #8 [a/az 44. oldalon.](#page-45-0)

## **Közvetlen kapcsolat telepítése (párhuzamos kábel)**

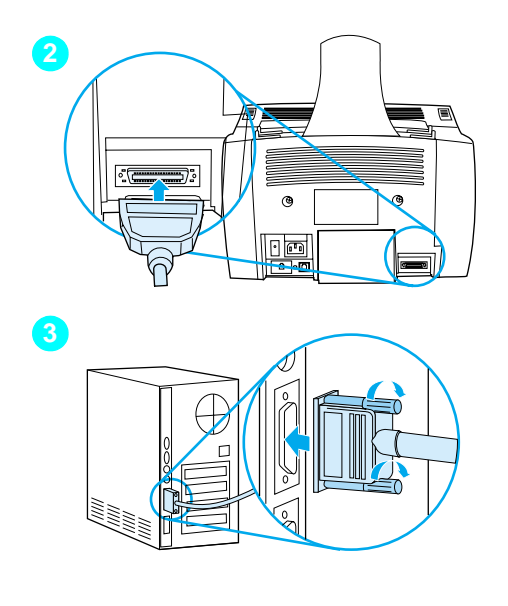

## **Így tudja csatlakoztatni a készüléket egy számítógéphez párhuzamos kábellel**

- **1** Kapcsolja ki a számítógépet.
- **2** Nyomja meg a párhuzamos kábel oldalán található csatokat, és csatlakoztassa a készülék hátoldalán lévõ aljzatba. Finoman húzza meg a kábelt, hogy ellenõrizze, megfelelõen csatlakozik, majd ismét nyomja meg.
- **3** A kábel másik végét csatlakoztassa a számítógép hátoldalán található megfelelõ aljzatba, és a csavarok meghúzásával rögzítse. A készüléket közvetlenül az elkülönített ed, IEEE-1284 kétirányú vagy a ECP-kompatibilis párhuzamos aljzatba kell csatlakoztatni. Ha a párhuzamos porthoz egy másik eszköz csatlakozik, pl. külsõ tárolóegység, azt el kell onnan távolítani.

#### **VIGYÁZAT** A párhuzamos kábelt ne csatlakoztassa soros aljzatra a számítógépen. A berendezésben károk keletkezhetnek ennek következtében. Ha segítségre van szüksége a párhuzamos aljzat megkereséséhez, olvassa el a számítógép dokumentációját.

**4** Kapacsolja vissza a számítógépet.

- **5** A számítógép újraindulása után kövesse az Ön által használt Windowsnál található lépéseket.
	- a Windows 95 esetében kövesse a következõ lépéseket **[a](#page-41-0)** keresztül **[d](#page-41-1)** a [40.](#page-41-0) oldalon.
	- Windows 98 esetében kövesse a következõ lépéseket **[e](#page-41-2)** keresztül **[j](#page-41-3)** a [40](#page-41-2). oldalon.
	- a Windows 2000 esetében kövesse a következõ lépéseket **[k](#page-42-0)** keresztül **[q](#page-42-1)** a [41.](#page-42-0) oldalon.
	- a Windows Millennium Edition esetében kövesse a következõ lépéseket **[r](#page-43-0)** keresztül **[v](#page-43-1)** a [42](#page-43-0). oldalon.
	- a Windows 4.0 esetében kövesse a következõ lépéseket **[w](#page-43-2)** keresztül **[z](#page-43-3)** a [42.](#page-43-2) oldalon.

#### **Így tudja telepíteni a szoftvert Windows 95 alatt (közvetlen kapcsolat párhuzamos kábellel)**

Megjelenik az "Illesztõprogram frissítése varázsló" ablak, a számítógép képernyõjén.

- <span id="page-41-0"></span> **a** Helyezze be a készülék szoftver CD-ROM-ot a CD-ROMmeghajtóba.
- **b** A Windows 95 verziójától függően:

Kattintson a **Következõ>** gombra (ha lehet), majd folytassa a **[6](#page-44-0)** lépésnél a [43](#page-44-0). oldalon

-vagy-

Kattintson az **OK** gombra, majd folytassa a **[c](#page-41-4)** lépéstõl lenn.

- <span id="page-41-4"></span> **c** A megadott sorba gépelje be: Z:\9xme\_lpt (ahol a Z a CD-ROM meghajtó betûjele), majd kattintson az **OK** gombra.
- <span id="page-41-1"></span> **d** Folytassa a **[6](#page-44-0)** lépésnél a [43.](#page-44-0) oldalon.

#### **Így tudja telepíteni a szoftvert Windows 98 alatt (közvetlen kapcsolat párhuzamos kábellel)**

- <span id="page-41-2"></span> **e** Az "Új hardver hozzáadása varázsló" ablakban kattintson a **Következõ>** gombra.
- **f** Válassza a következõ beállítást: **A legjobb ilesztõprogram megkeresése az eszközhöz. (Ajánlott)**, majd kattintson a **Következõ>** gombra.
- **g** A kívántak szerint jelölje ki a kijelölõdobozokat úgy, hogy legyen jel a **Hely megadása:** beállítás mellett (és **ne** legyen jel a **Floppy meghajtó** és a **CD-ROM meghajtó** mellett).
- **h** A **Hely megadása:** alatt gépelje be Z:\9xme\_usb (ahol a Z a CD-ROM meghajtó jele).
- **i** Helyezze be a készülék szoftver CD-ROM-ját a CD-ROM meghajtóba, majd kattintson a **Következõ>** gombra.
- <span id="page-41-3"></span> **j** Folytassa a **[6](#page-44-0)** lépésnél a [43.](#page-44-0) oldalon.

<span id="page-42-0"></span>**Így tudja telepíteni a szoftvert Windows 2000 alatt (közvetlen kapcsolat párhuzamos kábellel)**

- <span id="page-42-1"></span>**Megjegyzés** Windows 2000 alatt a szoftver telepítéséhez rendszergazda jogosultságokkal kell rendelkeznie (indításkor és újraindításkor).
	- **k** Az "Új hardver varázsló" ablakban kattintson a **Következõ>** gombra.
	- **l** Válassza a **Megfelelõ illesztõprogram keresése az eszközhöz (ajánlott)**, majd kattintson a **Következõ>** gombra.
	- **m** Az **Egyéb keresési helyek:** beállítás alatt kattintson a megfelelõ helyre, és tegyen egy pipát a **Hely megadása:** kijelölõdobozba. (és **ne** legyen jel a **Floppy meghajtó** és a **CD-ROM meghajtó** mellett), majd kattintson a **Következõ>** gombra.
	- **n** Helyezze be a készülék szoftver CD-ROM-ot a CD-ROMmeghajtóba.
	- **o** A **Gyártó által szolgáltatott fájlok másolása:** alatt gépelje be:  $Z:\2000$  (ahol a  $Z$  a CD-ROM meghajtó betûjele), majd kattintson az **OK** gombra.
	- **p** A Varázsló megjelenít egy ablakot, mely azt mutatja, hogy megtalálta az illesztõprogramot, kattintson a **Következõ>** gombra.
	- **q** Folytassa a **[6](#page-44-0)** lépésnél a [43.](#page-44-0) oldalon.

**Így tudja telepíteni a szoftvert Windows Millennium Edition alatt (közvetlen kapcsolat párhuzamos kábellel)**

- <span id="page-43-0"></span> **r** Az "Új hardver hozzáadása varázsló" ablakban válassza az **Illesztõprogram helyének megadása (Speciális)** beállítást, majd kattintson a **Következõ>** gombra.
- **s** Válassza a következõ beállítást: A legjobb ilesztõprogram megkeresése az eszközhöz. (Javasolt) majd a kívántak szerint jelölje ki a kijelölõdobozokat úgy, hogy legyen jel a Hely megadása: beállítás mellett (és ne legyen jel az Eltávolítható adathordozó beállítás mellett).
- **t** A **Hely megadása** alatt gépelje be Z:\9xme\_usb (ahol a Z a CD-ROM meghajtó jele).
- **u** Helyezze be a készülék szoftver CD-ROM-ját a CD-ROM meghajtóba, majd kattintson a **Következõ>** gombra.
- <span id="page-43-1"></span> **v** Folytassa a **[6](#page-44-0)** lépésnél a [43.](#page-44-0) oldalon.

#### <span id="page-43-2"></span>**Így tudja telepíteni a szoftvert Windows 4.0 alatt (közvetlen kapcsolat párhuzamos kábellel)**

## **Megjegyzés** Windows 4.0 alatt a szoftver telepítéséhez rendszergazda jogosultságokkal kell rendelkeznie (indításkor és újraindításkor).  **w** Helyezze be a készülék szoftver CD-ROM-ot a CD-ROMmeghajtóba.  **x** Amikor megjelenik az üdvözlõ képernyõ, kövesse a képernyõn megjelenõ utasításokat. Ha az üdvözlõ képernyõ nem jelenik meg, kattintson a **Start** gombra, majd a **Futtatás** parancsra, és gépelje be: Z: \setup (ahol a Z a CD-ROM meghajtó betûjele), majd kattintson az **OK** gombra.  **y** Kattintson a **Software Installation** gombra.

<span id="page-43-3"></span> **z** Folytassa a **[6](#page-44-0)** lépésnél a [43.](#page-44-0) oldalon.

<span id="page-44-0"></span>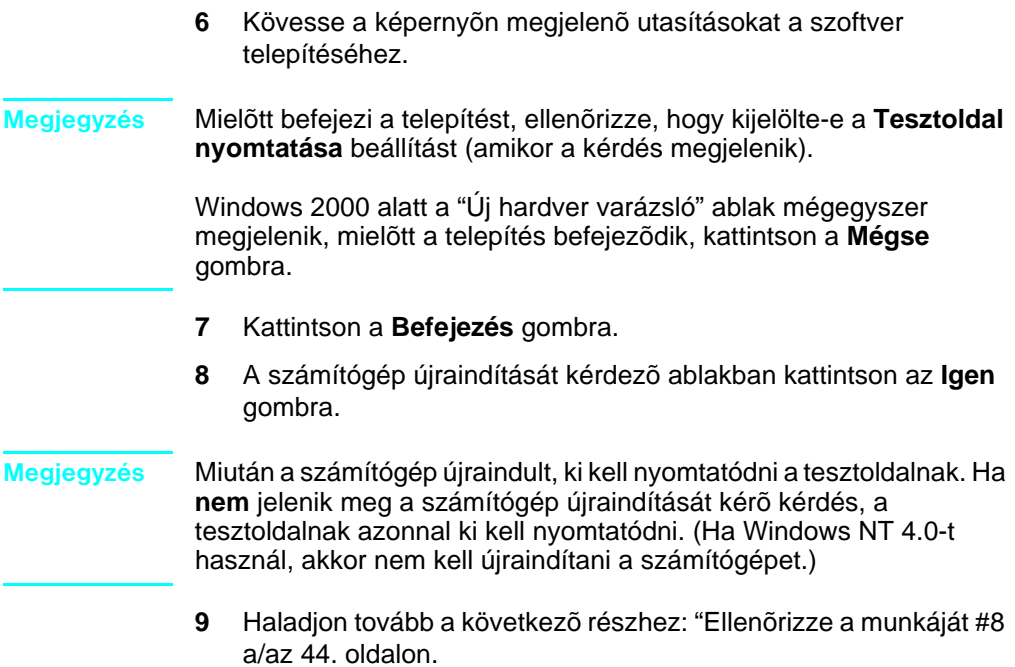

### <span id="page-45-0"></span> **Ellenõrizze a munkáját #[8](#page-3-0)**

Kinyomtatódott a tesztoldal?

#### **A szoftvertelepítés befejezése**

Ha befejezte a telepítést, távolítsa el a CD-ROM-ot, és tegye biztonságos helyre.

#### **További megjegyzések a szoftverrõl**

#### **Ha már van PC-fax programja**

A készülékhez mellékelt PC-fax program az egyetlen, mely mûködik a készülék beépített modemével. Ha továbbra is a már meglévõ faxprogramját szeretné használni, megteheti a régi modemével, de a készülékkel nem lehet használni.

#### **Ha már van egy lapolvasó programja**

A készülékhez kap lapolvasó szoftvert. Használhatja bármely TWAIN-kompatibilis lapolvasó szoftverrel, mely kompatibilis a készülékkel. (A TWAIN egy ipari szabvány.) A szoftver CD-ROM-on lévõ Readme.txt fájlban megtalálja azon programok listáját, melyeket teszteltek kompatibilitási szempontból.

Haladjon tovább a következõ részhez: "[Dokumentum nyomtat](#page-49-0)ása próbaké[nt a/az 48. oldalon.](#page-49-0)

## **Hálózati telepítés**

Ahhoz, hogy csatlakoztassa a készüléket a hálózatra egy HP JetDirect Nyomtatószerveren keresztül, a következõket kell tennie.

- **1** Vásároljon meg és telepítsen egy támogatott HP JetDirect Nyomtatószervert, vagy ellenõrizze, hogy az, amely már van Önnek, támogatott-e. (Lásd a [14.](#page-15-0) oldalon a listát a támogatott nyomtatószerverekrõl. Olvassa el a nyomtatószerver dokumentációját arról, hogy hogyan kell telepíteni. Ne telepítse azt a szoftvert, melyet a HP JetDirect Nyomtatószerverhez kapott.)
- <span id="page-46-0"></span>**2** Csatlakoztassa a készüléket a nyomtatószerverhez. (Lásd a nyomtatószerver dokumentációját.)

#### **Megjegyzés** Ellenõrizze, hogy **nem** hoz létre JetDirect portot a [2](#page-46-0) lépés végrehajtása közben.

- <span id="page-46-1"></span>**3** Tesztelje a hardvertelepítést a HP JetDirect Nyomtatószerver konfigurációs oldalainak kinyomtatásával (két oldalnak kell kinyomtatódni; csak egy oldalnak kell a HP Jet Direct 70X-szel nyomtatódni). Ehhez nyomja meg a TEST gombot a nyomtatószerveren. (Ha nem nyomtatódnak ki az oldalak, használja az ASCII-t a konfigurációs oldal nyelvének. Lásd a nyomtatószerver dokumentációját további utasításokért.)
- **4** Ellenõrizze a modell vagy a firmware számot, mely a kinyomtatott konfigurációs oldal elsõ részében található.
	- Ha 170X Nyomtatószervere van, és a modellszám nem J3258B, új nyomtatószervert kell beszereznie.
	- Ha 300X vagy 500X Nyomtatószervere van, és a firmware száma nem H.08.00 vagy J.08.00 vagy magasabb, akkor le kell töltenie egy firmware frissítést a HP web-helyérõl a következõ címen: http://www.hp.com/support/net\_printing. Vagy olvassa el a dokumentációt, melyet a HP JetDirect Nyomtatószerverhez kapott.

## **Szoftver telepítése hálózati számítógépek számára**

A szoftver hálózati számítógépek számára történõ telepítéséhez a számítógépeken Windows 95, 98, Millennium Edition, 2000 vagy NT 4.0 operációs rendszernek kell mûködni. Az összes olyan számítógép, melyre telepítette a szoftvert, képes használni az összes hálózaton keresztül elérhetõ szolgáltatást. Azon számítógépek, melyekre nem telepíti a szoftvert, csak nyomtatni tudnak az eszközre.

**IPX/SPX felhasználók számára:** Az IPX/SPX potokollt kell használni Közvetlen módban. A [3](#page-46-1) lépésnél [\(45. oldalon](#page-46-1)) kinyomtatott konfigurációs oldalak tartalmazzák a LAN hardvercímet, melyre a szoftver telepítéséhez szüksége van.

**TCP/IP felhasználók számára:** Csak a készülék szofterét használják a nyomtatóhoz irányuló hálózati kapcsolat létrehozásához. Más szoftver nem fog mûködni. A [3](#page-46-1) lépésnél [\(45. oldalon\)](#page-46-1) kinyomtatott konfigurációs oldalak tartalmazzák azt az IP címet, alapértelmezett kaput, és alhálózat információkat, melyekre a szoftver telepítéséhez szüksége van.

#### **Ha már van a számítógépen PC-fax program**

A készülékhez mellékelt PC-fax program az egyetlen, mely mûködik a készülék beépített modemével. Ha továbbra is a már meglévõ faxprogramját szeretné használni, megteheti a régi modemével, de a készülékkel nem lehet használni.

#### **Ha a számítógépen már van lapolvasó szoftver**

A készülékhez kap lapolvasó szoftvert. Használhatja bármely TWAIN-kompatibilis lapolvasó szoftverrel, mely kompatibilis a készülékkel. (A TWAIN egy ipari szabvány.) A Readme.txt fájlban megtalálja azon programok listáját, melyeket teszteltek kompatibilitási szempontból.

#### **Így telepítheti a szoftvert**

**Megjegyzés** Windows 2000 vagy 4.0 alatt a szoftver telepítéséhez rendszergazda jogosultságokkal kell rendelkeznie (indításkor és újraindításkor).

- **1** Lépjen ki minden futó programból.
- **2** Helyezze be a CD-ROM-ot a CD-ROM-meghajtóba. Amikor megjelenik az üdvözlõ képernyõ, kövesse a képernyõn megjelenõ utasításokat.

**Megjegyzés** Ha az üdvözlõ képernyõ nem jelenik meg, kattintson a **Start** gombra, majd a **Futtatás** parancsra, és gépelje be: Z:\setup (ahol a Z a CD-ROM meghajtó betûjele), majd kattintson az **OK** gombra.

- **3** Kövesse a képernyõn megjelenõ utasításokat. Ellenõrizze, hogy a "Hálózatra csatlakoztatva" beállítást választotta, mielõtt a **Következõ>** gombra kattint, amikor a telepítõ megkérdezi, hogy a készülék hogyan fog csatlakozni.
- <span id="page-48-0"></span>**4** Amikor a telepítõ már majdnem kész van, megjelenik egy telepítési képernyõ, mely megkérdezi, hogy szeretne-e tesztoldalt nyomtatni; válassza az "Igen"-t.

#### **Ellenõrizze a munkáját #[8](#page-3-0)**

Kinyomtatódott a tesztoldal?

#### **A szoftvertelepítés befejezése**

- Amikor a telepítés befejeződött, vegye ki a CD-ROM-ot.
- Ismételje meg az 1-[4](#page-48-0) lépéseket minden további számítógép esetében, melyre szeretné feltelepíteni a szoftvert.

Amikor befejezte, tegye el a CD-ROM-ot egy biztonságos helyre.

Haladjon tovább a következõ részhez: "[Dokumentum nyomtat](#page-49-0)ása próbaké[nt a/az 48. oldalon.](#page-49-0)

### <span id="page-49-0"></span>**Dokumentum nyomtatása próbaként**

Kövesse az alábbi lépéseket, hogy kinyomtasson egy elektronikus dokumentumot, és megbizonyosodjon arról, hogy a készülék megfelelõen mûködik.

- **1** Nyisson meg egy program (pl. Wordpad vagy Write) által létrehozott dokumentumot.
- **2** A **Fájl** menüben válassza a **Nyomtatás** parancsot. Ellenõrizze, hogy a HP LaserJet 3200 készülék van kijelölve, majd kattintson az **OK** gombra.

## **Ellenõrizze a munkáját #[9](#page-3-1)**

Kinyomtatódott a dokumentum?

## **A készülék megosztása (csak nyomtatásra)**

A Windows megosztást használva a személy, aki azt a számítógépet használja, melyre a készülék közvetlenül csatlakoztatva van, engedélyezi a többi felhasználónak a nyomtatást a hálózaton keresztül. A Windows 3.1x operációs rendszert futtató számítógépek használhatják a Windows-megosztást nyomtatáshoz, de a számítógépnek. mely közvetlenül csatlakozik a készülékhez, Windows 95, 98, Millennium Edition, 2000 vagy NT 4.0 operációs rendszerrel kell rendelkeznie.

A Windows-megosztás engedélyezéséhez lásd a számítógép dokumentációt. Miután megosztotta a készüléket, telepítse a nyomtató-illesztõprogramot az összes számítógépre, mellyel nyomtatni szeretne a készülékre. Windows 95, 98, Millennium Edition, 2000 vagy NT 4.0 operációs rendszer alatt a legkönnyebben ezt az alábbi eljárással tudja megtenni, melyhez nincsen szükség a CD-ROM-ra. A Windows 3.1x alatt nézze meg a dokumentációban, hogy hogyan telepítheti a nyomtató-illesztõprogramot.

#### **Így telepíthet nyomtató-illesztõprogramot a hálózati számítógépekre Windows 95, 98, Millennium Edition, 2000 vagy NT 4.0 alatt**

- **1** A **Start** menüben válassza a **Beállítások** pontot, és kattintson a **Nyomtatók** parancsra.
- **2** Kattintson kétszer a **Nyomtató hozzáadása** ikonra, majd kattintson a **Következõ** gombra.
- **3** Kövesse a képernyõn megjelenõ utasításokat. Továbbá:
	- Amikor megjelenik a kérdés, hogy helyi vagy hálózati nyomtatót telepít, válassza a **Hálózati nyomtatót**.
	- A nyomtató megkereséséhez kattintson a **Tallózás** gombra, keresse meg a nyomtatónevet, melyet a nyomtató megosztásakor adott a készüléknek, majd kattintson az **OK** gombra.
	- Amikor a kérdés megjelenik, válaszolja, hogy szeretne tesztoldalt nyomtatni, hogy ellenõrizze, hogy a nyomtatóillesztõprogram megfelelõen lett-e telepítve.

**Megjegyzés** Lehetséges, hogy szüksége lesz a készülék szoftver CD-ROM lemezére, hogy befejezze a nyomtató-illesztõprogram telepítését.

## **Önmagában történõ telepítés (számítógép nélkül)**

Mielõtt a készüléket önálló faxgépként tudná használni, végre kell hajtania a következõ oldalakon szereplõ utasításokat.

**1** Állítsa be a dátumot és a pontos idõt.

A dátum és a pontos idõ megjelenik az Ön által küldött faxok legfelsõ sorába nyomtatásra kerülõ fejlécben. Ezen túlmenõen, a megadott dátum és pontos idõ a kezelõfelület kijelzõjén is látható, amikor a berendezés nyugalmi állapotban van.

**2** Írja be a faxfejléc információkat.

A faxfejléc információk az Ön által küldött faxok felsõ sorába kerülnek nyomtatásra. **Ezek kitöltése törvényi kötelezettség.** A legtöbb készülékfunkció nem elérhetõ, amíg nem tölti ki a faxfejléc információkat.

- **3** Ellenõrizze a válasz módot, és a csengetésszám válaszig beállításokat. A beállítástól függõen lehet, hogy kell módosítani ezeken, lehet, hogy nem.
- **4** Ha jár Önnek a megkülönböztetõ csengetés szolgáltatás a helyi telefontársaságtól, a készüléken megfelelõen állítsa be a "válasz csengés minta" beállítást.
- **5** Nyomtasson egy beállítás jelentést, hogy ellenõrizze, a készülék megfelelõen van beállítva.

## **Így állíthatja be a dátumot és a pontos idõt**

- **1** Nyomja meg a BEVITEL/MENÜ gombot.
- **2** A < és a > gombok segítségével válassza ki az IDŐ/DÁTUM utasítást, majd nyomja meg a BEVITEL/MENÜ gombot.
- **3** Nyomja meg a BEVITEL/MENÜ gombot, hogy ezzel kiválassza az IDŐ/DÁTUM opciót.
- **4** A < és a > gombok segítségével állítsa be a 12 órás vagy a 24 órás formátumot, majd nyomja meg a BEVITEL/MENÜ gombot.
- **5** A számgombok segítségével adja meg a pontos idõt.
- **Megjegyzés** Ha helytelen számot írt be, nyomja meg a VISSZALÉPTETÉS billentyût, amíg a kurzor vissza nem érkezik a javítani kívánt bejegyzéshez, majd írja be mégegyszer a számot.
	- **6** Ha a 12 órás formátumot választotta, a < és a > gombok segítségével viheti a kurzort a negyedik karakter után. Válassza az  $1$  értéket a délelőtthöz, vagy a  $2$  értéket a délutánhoz, majd nyomja meg a BEVITEL/MENÜ gombot. -Vagy-Ha a 24 órás formátumot választotta, nyomja meg az BEVITEL/
	- MENÜ gombot. **7** A számgombok segítségével adja meg az aktuális dátumot.
	- Ellenõrizze, hogy a hónapokat és napokat mindig két számjeggyel viszi be (pl. 05 = Május).
	- **8** Nyomja meg a BEVITEL/MENÜ gombot.

## **Ellenõrizze a munkáját #[10](#page-3-2)**

A kezelõpanelen megjelent a  $K \& S Z$ , utána pedig a helyes dátum és idõ?

## **Így állíthatja be a faxfejlécet**

- **1** Nyomja meg a BEVITEL/MENÜ gombot.
- **2** A < és a > gombok segítségével válassza ki az IDŐ/DÁTUM, FEJLÉC menüt, majd nyomja meg a BEVITEL/MENÜ gombot.
- **3** A < és a > gombok segítségével válassza ki a FAX FEJLÉC beállítást, s nyomja meg a BEVITEL/MENÜ gombot.
- **4** Írja be a fax-hívószámát, majd nyomja meg az BEVITEL/MENÜ gombot. A számjegyek elválasztásához nyomja meg a > gombot szóközök beillesztéséhez. Plusz jel beírásához nyomja meg a \* jelet.
- **5** Adja meg a cége nevét a számbillentyûk segítségével. Ehhez a megfelelõ betûk számbillentyûjét addig kell nyomkodnia, amíg a kívánt betû meg nem jelenik a kijelzõn. (Ha például elsõ betûként egy "C"-re van szüksége, a 2-es gombot kell addig nyomkodnia, amíg a C-t nem látja.) Majd nyomja meg a > gombot, vagy bármely más gombot, hogy a következõ helyre léptesse a kurzort.
- **Megjegyzés** Az írásjelek beviteléhez a csillag (\*) gombot kell többször megnyomnia, amíg meg nem jelenik a kívánt jel, ekkor a > billentyûvel válthat át a következõ pozícióra. Ha egy betût törölni akar, annyiszor kell a < vagy a > billentyût megnyomnia, hogy a kurzor a törölni kívánt betû mellett jobbra levõ pozícióhoz érkezzen, majd nyomja meg a VISSZALÉPTETÉS billentyût.
	- **6** Amikor befejezte, nyomja meg a BEVITEL/MENÜ gombot.

#### **A válasz mód és a válaszig engedélyezett csengetésszám megadása**

A válasz mód a helyzettõl függõen lehet Automatikus vagy Kézi. Automatikus módban a készülék felveszi a bejövõ hívásokat, egy megadott csengetésszám után. Vagy amikor a vonalra elõször csatlakoztatott gép felveszi a telefont, "figyel", és ha faxhangot hall, akkor felveszi a faxot. Kézi módban a készülék soha nem válaszol a hívásokra. A faxfogadási eljárást Önnek kell elindítania, akár a FAX/ KÜLDÉS gomb megnyomásával, akár a vonalhoz csatlakoztatott telefon felvételével.

Ha a készülék Automatikus módban van, akkor be kell állítania a válaszig engedélyezett csengetésszámot. Ez különösen akkor fontos, ha a készülék olyan vonalra van csatlakoztatva, mely egyaránt fogad fax- és hanghívásokat (osztott vonal) üzenetrögzítõvel. A válaszig engedélyezett csengetésszám a készüléken több kell legyen, mint az üzenetrögzítõn. Ezzel lehetõvé válik az üzenetrögzítõ számára, hogy válaszoljon a bejövõ hívásra, és ha az hanghívás, akkor rögzítse az üzenetet. Így a készülék hallgatja a telefonvonalat, és ha faxhangot fog, akkor átveszi a faxot.

A gyári alapbeállítás az "Automatikus". Az alapértelmezett csengetésszám a 2. Az alábbi táblázat segítségével meg tudja állapítani, hogy milyen beállításokat kell használjon:

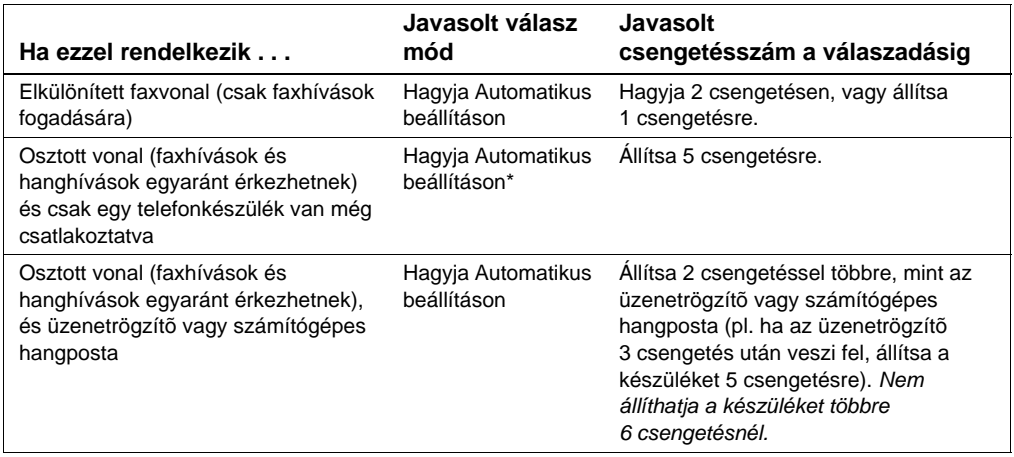

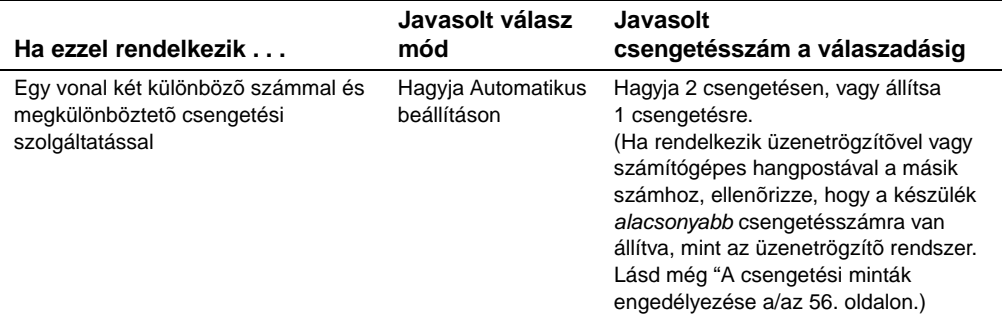

\*Automatikus módban a készülék automatikusan felveszi a faxhívásokat. Azonban ha nem veszi fel a kagylót, vagy nem teszik le, mielõtt a készülék felvenné a kagylót, akkor a hívók faxhangokat fognak hallani. Ha nem szeretné, ha a hívók bármikor is faxhangokat hallanának, állítsa a készüléket Kézi módba, de jegyezze meg, hogy a faxhívásokra Önnek kell válaszolni.

#### **A válaszolási mód beállítása**

- **1** Nyomja meg a BEVITEL/MENÜ gombot.
- **2** A < és a > gombok segítségével válassza ki a FAX TELEPÍTÉS utasítást, majd nyomja meg a BEVITEL/MENÜ gombot.
- **3** A < és a > gombok segítségével válassza ki a FAX FOGADÁS TELEP. utasítást, majd nyomja meg az BEVITEL/MENÜ gombot.
- **4** Nyomja meg a BEVITEL/MENÜ gombot, hogy kiválassza a VÁLASZ MÓD opciót.
- **5** A < és a > gombok segítségével válassza ki az AUTOMATIKUS vagy a KÉZI beállítást, majd nyomja meg a BEVITEL/MENÜ gombot.

#### **A válaszig engedélyezett csengetések beállítása**

- **1** Nyomja meg az BEVITEL/MENÜ gombot.
- **2** A < és a > gombok segítségével válassza ki a FAX TELEPÍTÉS utasítást, majd nyomja meg a BEVITEL/MENÜ gombot.
- **3** A < és a > gombok segítségével válassza ki a FAX FOGADÁSI TELEP. utasítást, majd nyomja meg a BEVITEL/MENÜ gombot.
- **4** A < és a > gombok segítségével válassza ki a FELVÉTELIG CSÖNG beállítást, majd nyomja meg a BEVITEL/MENÜ gombot.
- **5** Írja be az engedélyezett csengetések számát, majd nyomja meg a BEVITEL/MENÜ gombot.

## **Ellenõrizze a munkáját #[11](#page-3-3)**

A kezelõpanel kijelzõjén megjelenik a válaszmód, melyet beállított?

## <span id="page-57-0"></span>**A csengetési minták engedélyezése**

Ha elõfizet valamilyen csengetési szolgáltatásra, mint pl. megkülönböztetõ csengetés, állítsa be a készüléket a megfelelõ csengetési mintához.

#### **Mi az a csengetési szolgáltatás?**

A csengetési szolgáltatást a helyi telefontársaságnál igényelheti. Ennek segítségével két vagy három telefonszáma is lehet egy vonalon. Kevesebbe kerül, mint két vagy három külön vonal. Minden egyes telefonszámnak különbözõ a csengetési mintája. A csengetési minták segítségével Ön fel tudja venni a hanghívásokat, a készülék pedig felveszi a faxhívásokat.

#### **Hogyan rendelhetem meg a szolgáltatást?**

Lépjen kapcsolatba a helyi telefontársasággal, hogy megtudja a részleteket, és hogy elõfizessen. Lehet, hogy a szolgáltatás nem minden körzetben elérhetõ. Az is lehetséges, hogy a telefontársasága más megnevezéssel nyújtja a szolgáltatást

Ha a szolgáltatás elérhetõ, és Ön elõfizet rá, jegyezze meg a következõket:

- Válassza ki azt a csengetési mintát, mely a faxhívásoké, és amelyet a készülék fog használni.
- Ellenõrizze, hogy a telefontársaság a megfelelő csengetési mintát rendeli hozzá a faxszámhoz, vagy hívja fel a telefontársaságot, hogy megtudja, mely csengetési mintát rendelték a faxszámhoz, és állítsa azt be a készüléken.
- " **Fontos! Ha van üzenetrögzítõje vagy számítógépes hangpostája, ezen a vonalon a másik telefonszámhoz,**  ellenõrizze, hogy a készülék csengetés válaszadási beállítása kevesebbre van állítva, mint az üzenetrögzítõé vagy hangpostáé.

#### **Honnan tudom, hogy mûködik?**

Miután befejezte a készülék telepítését, az alábbi módok valamelyikén ellenõrizheti, hogy a csengetési szolgáltatás megfelelõen mûködik-e.

- " Kérje meg egy ismerõsét, hogy küldjön faxot Önnek. Ellenõrizze, hogy a jó telefonszámot adja meg.
	- Vagy -
- " Hívja fel a HP fax ellenõrzési számot. Miután megkaptuk az Ön alapinformációit, visszafaxolunk Önnek.

#### **A csengetési minták engedélyezése**

#### **Megjegyzés** Ha nincs csengetési minta szolgáltatása, és ezt a beállítást elállítja a **Minden csörgés** beállításról, lehet, hogy a készülék nem fogja tudni fogadni a faxhívásokat.

- **1** Nyomja meg a BEVITEL/MENÜ gombot.
- **2** A < és a > gombok segítségével válassza ki a FAX TELEPÍTÉS utasítást, majd nyomja meg a BEVITEL/MENÜ gombot.
- **3** A < és a > gombok segítségével válassza ki a FAX FOGADÁSI TELEP. utasítást, majd nyomja meg a BEVITEL/MENÜ gombot.
- **4** A < és a > gombok segítségével válassza ki a CSENGETÉS TÍPUSA beállítást, majd nyomja meg a BEVITEL/MENÜ gombot.
- **5** A < és a > gombok segítségével válassza ki a kívánt csengetés típusát, majd nyomja meg a BEVITEL/MENÜ gombot.

## **Így nyomtathat ki egy beállítás jelentést**

- **1** Nyomja meg a BEVITEL/MENÜ gombot.
- **2** A < és a > gombok segítségével válassza ki a JELENTÉSEK utasítást, majd nyomja meg a BEVITEL/MENÜ gombot.
- **3** A < és a > gombok segítségével válassza ki a BEÁLLÍTÁS JELENTÉS utasítást, majd nyomja meg a BEVITEL/MENÜ gombot.

A készülék kilép a menü beállításokból, és kinyomtatja a jelentést, mellyel jelzi, hogy megfelelõen mûködik.

## **Ellenõrizze a munkáját #[12](#page-3-4)**

Ellenõrizze a most kinyomtatott jelentést. A megadott beállítások helyesen jelennek meg?

# 3 Telepítési<br>8 hibaelhárít hibaelhárítás

Az alábbi táblázat segítségével megoldást találhat azon problémákra, melyek a szoftver telepítése közben, illetve akkor merülhetnek fel, ha kézi úton módosítja a beállításokat.

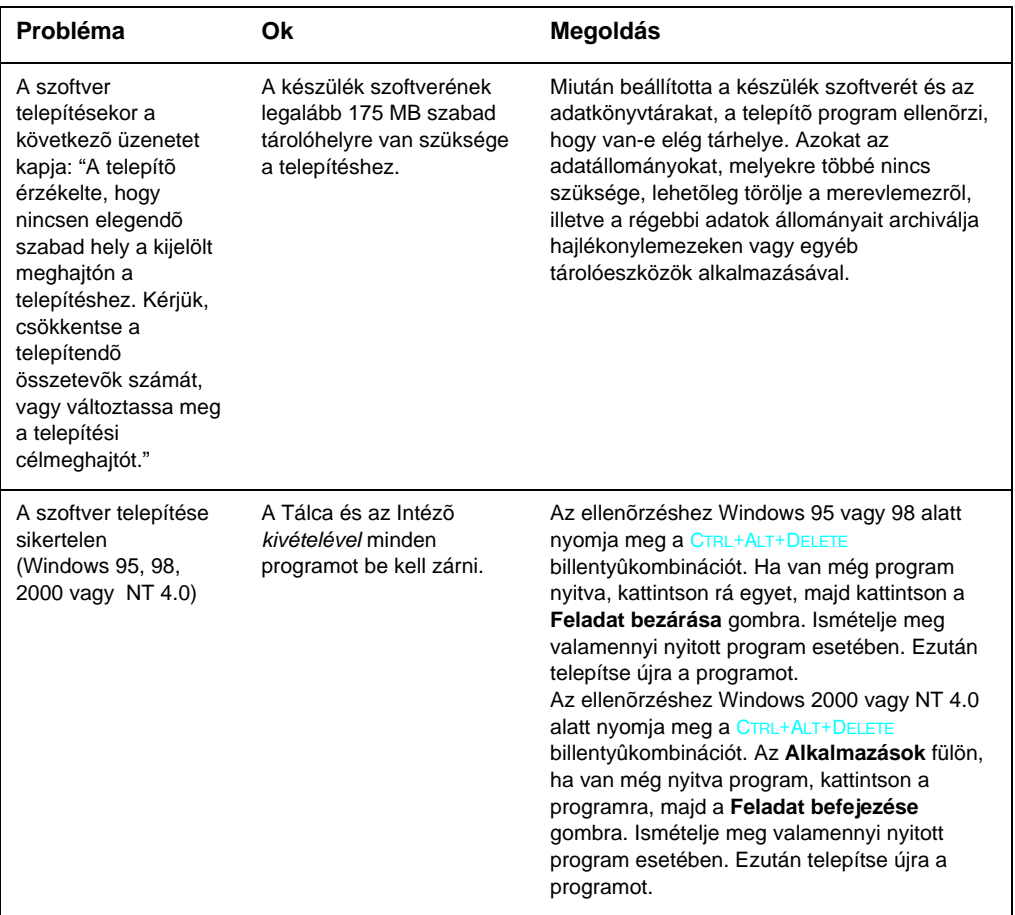

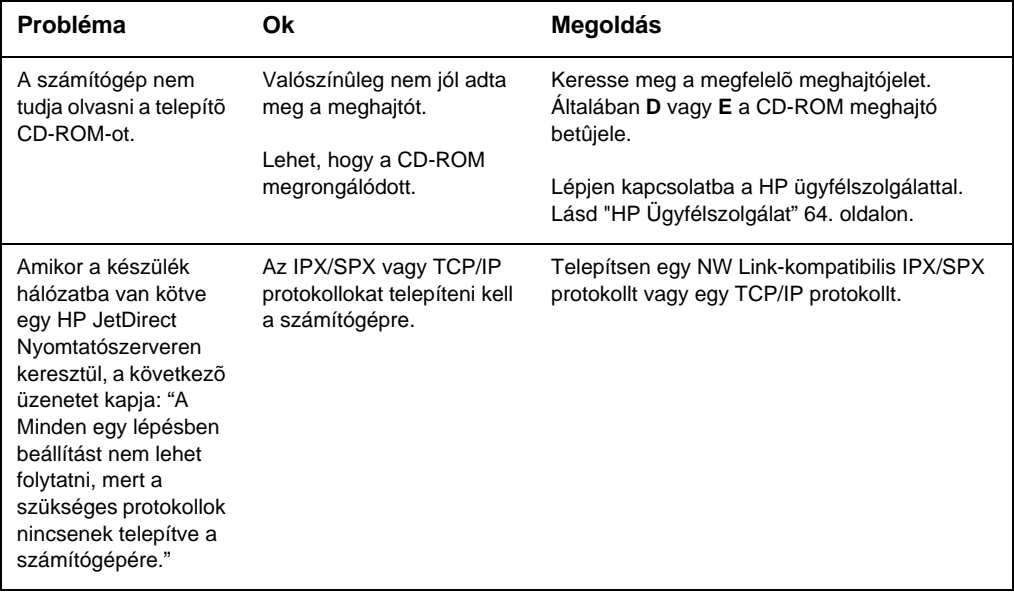

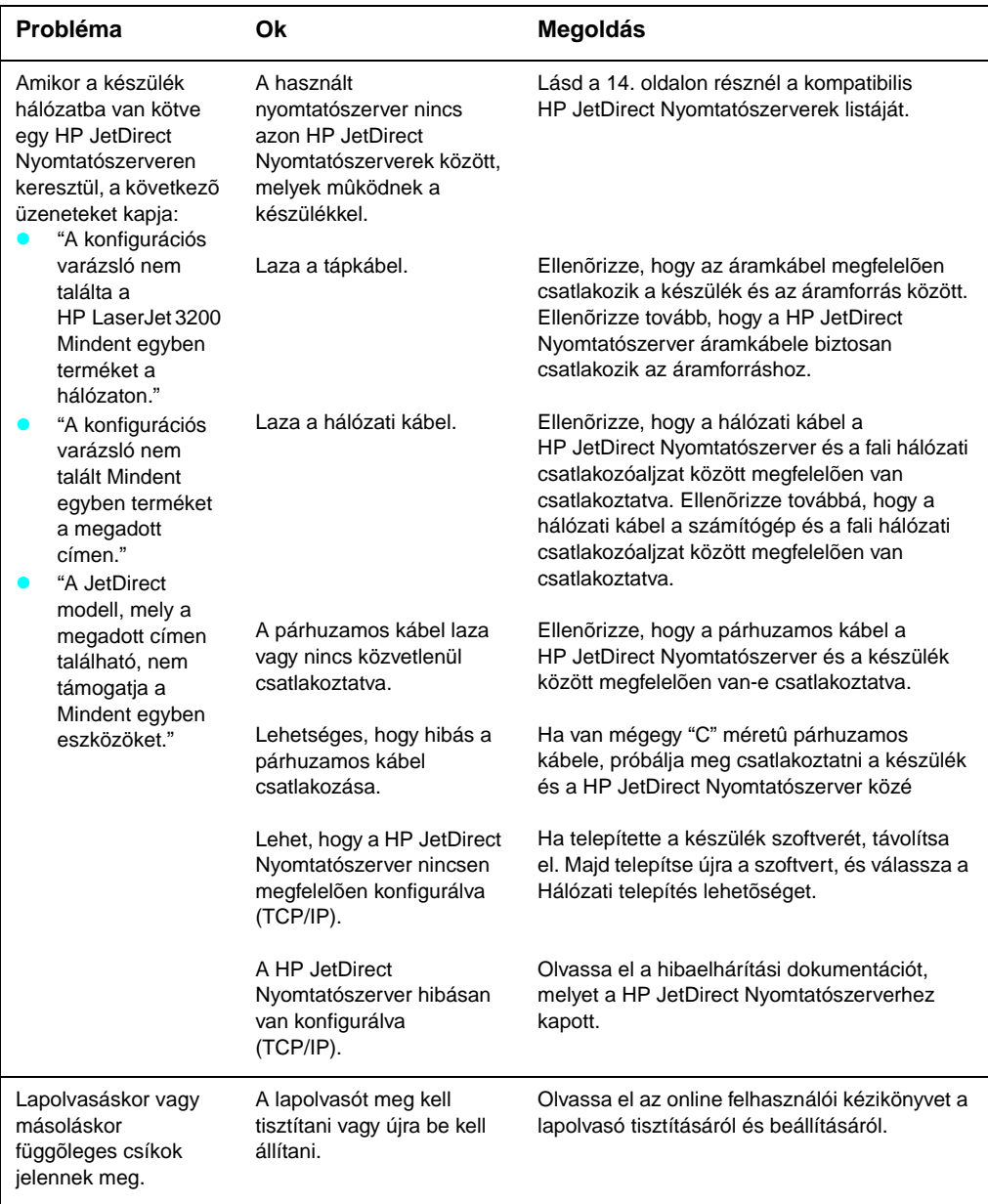

# Most, hogy a telepítés<br>befejeződött... befejezõdött...

## **A HP LaserJet 3200 készülék használata**

**Ha befejezte a hálózati telepítést vagy a közvetlen kapcsolat telepítést,** olvassa el az online súgót és az online felhasználói kézikönyvet, hogy minden fontos információt megkapjon a faxoláshoz, másoláshoz, lapolvasáshoz és nyomtatáshoz.

**Ha befejezte az önmagában történõ telepítést,** még mindig sokat tudhat meg a készülék nagy teljesítményû faxolási és másolási szolgáltatásairól, mint pl. a fax küldési és fogadási beállításokról, és arról, hogy hogyan nyomtasson jelentéseket és naplókat. Azt is érdemes tudnia, hogy hogyan kell karbantartani a készüléket, és megszüntetni a papírelakadást. Az online felhasználói kézikönyv tájékoztatást ad arról, hogyan tudja könnyen és hatékonyan kezelni a készüléket.

Az online felhasználói kézikönyv a készülékhez kapott CD-ROM-on található. Az online kézikönyv megkereséséhez kövesse az alábbi lépéseket:

- **1** Helyezze be a CD-ROM-ot a CD-ROM-meghajtóba. A CD-ROM automatikusan elindítja a böngészõprogramot.
- **Megjegyzés** Ha a CD-ROM nem indul el automatikusan, az egérrel kattintson a **Start** gombra, majd a **Futtatás** parancsra. Gépelje be: Z:\setup (ahol a Z a CD-ROM-meghajtó jelét jelöli), majd kattintson az **OK** gombra.
	- **2** Kattintson a **Documentation** parancsra.
	- **3** Kattintson a **User's Guide** gombra.

<span id="page-65-0"></span>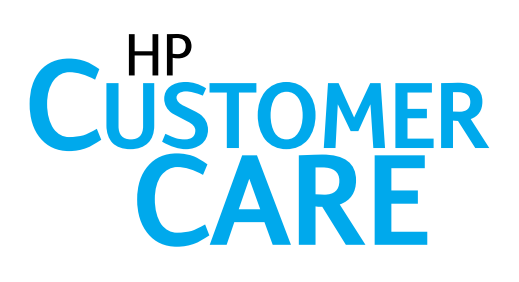

## **Online**

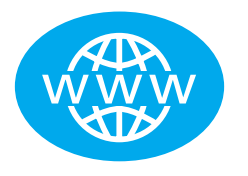

Lépjen kapcsolatba a HP-val! Ön lehet kezdõ vagy tapasztalt felhasználó, a HP Ügyfélszolgálatnál mindenképpen többet tudhat meg a készülékrõl. Kattintson a válaszokhoz, oktatáshoz és a szoftverfrissítésekhez, melyekre épp szüksége van, a hét minden napján, anélkül, hogy ez Önnek bármibe is kerülne. Látogassa meg: http://www.hp.com/support/lj3200. (A web-hely angol nyelvû.)

## **F-mail**

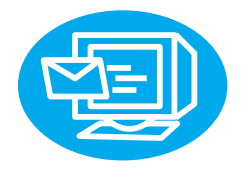

Kérjen segítséget kényelmesen és gyorsan e-mailen keresztül. Küldje kérdését e-mailen a HP-hoz, és munkanapokon 24 órán belül választ kap. Ilyen egyszerû. Küldje el kérdését e-mailen a HP web-helyén: http://www.hp.com/support/lj3200. (A web-hely angol nyelvû.)

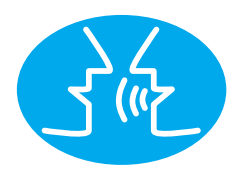

## Felhasználói fórumok

Látogassa meg bármikor a HP LaserJet 3200 készülék HP felhasználói fórumát, hogy más felhasználóktól hasznos ötleteket és javaslatokat kapjon. Látogassa meg a HP web-helyet a következõ címen:

http://www.hp.com/support/lj3200. (A web-hely angol nyelvû.)

A megvásárolt készüléket támogatja a HP Ügyfélszolgálat — díjjal is elismert szolgáltatás és támogatás. A HP Ügyfélszolgálat a mi ígéretünk, hogy megoldásokat adjunk Önnek, melyek segítségével folyamatosan haladhat . . . és megtanulhatja, hogy hogyan hozzon ki többet a HP LaserJet 3200 készülékbõl.

**Előfizetői szolgáltatások** Ha jelentkezik a Proactive Notification szolgáltatásra, mi emailt küldünk Önnek a témákról, pl.: szoftver frissítés, terméknyilatkozatok, és egyéb fontos hír a HP LaserJet 3200 készülékrõl. Iratkozzon fel online a következõ címen: http://www.hp.com/support/lj3200. (A web-hely angol nyelvû.)

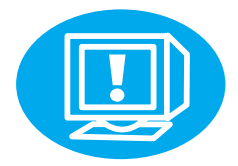

## **Telefonon**

Hívja fel magasan képzett technikusainkat, akik az Ön készülékére specializálódtak a következõ számon: +36 (0)1 382-1111.

Mielõtt felhív minket, kérjük készítse elõ a vásárlás dátumát és a készülék modell és sorozatszámát, melyek a készülék hátoldalán találhatóak, vagy lehet, hogy már beírta õket a felhasználói kézikönyv belsõ oldalára.

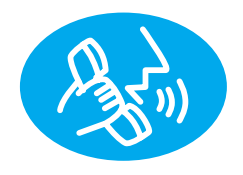

## **Jótállási nyilatkozat**

## **A Hewlett-Packard korlátozott felelõssége**

HP LaserJet 3200 - készülék EGY ÉVRE SZÓLÓ

KORLÁTOZOTT GARANCIA

- **1** A HP társaság szavatolja a felhasználónak, hogy a HP -eszköz és a vele együtt szállított tartozékállomány a vásárlás napjától számított, fent meghatározott idõtartam során nem hibásodik meg anyag- vagy gyártási hiba következtében. A garancia érvényességi ideje alatt a HP a hibásnak bizonyuló termékeket saját megítélése szerint kijavítja vagy kicseréli. A csere készülék lehet akár új, vagy újnak- látszó is.
- **2** A HP szavatosságot vállal azért, hogy a HP szoftver a vásárlás napjától számított, fent meghatározott idõtartam során, rendeltetésszerû telepítés és használat esetén nem okoz olyan programhibát, amely anyaghibára vagy feldolgozási hibára vezethetõ vissza. Amennyiben a garanciaidõ alatt hibák állnak elõ, a HP kicseréli azt a szoftverhordozót, amely a hiba következtében a szükséges programutasításokat nem hajtja végre.
- **3** A HP nem vállal garanciát a HP -termékek megszakítás nélküli vagy hibamentes üzemelésére. Amennyiben a HP nem képes a terméket elfogadható idõszakon belül, a garanciában meghatározott feltételek mellett kijavítani vagy kicserélni, Ön a termék azonnali visszaszolgáltatása esetén igényelheti a vételár visszatérítését.
- **4** A HP termékek tartalmazhatnak olyan, utólag elõállított részeket, melyek mûködése megfelel az új részekének, vagy egyes esetekben már használatban voltak.
- **5** A jótállás nem vonatkozik olyan meghibásodásokra, melyek a következõk folytán keletkeznek: (a) nem rendeltetésszerû vagy nem kielégítõ karbantartás vagy beállítás; (b) nem a HP által szállított szoftver, csatolóegységek, alkatrészek vagy tartozékok használata; (c) nem engedélyezett módosítások alkalmazása; (d) a készülék nem a közzétett környezeti elõírásoknak megfelelõ körülmények közötti használata; (e) nem rendeltetésszerû üzembe helyezés vagy karbantartás.
- **6 HP SEM ÍRÁSBAN SEM SZÓBAN NEM VÁLLAL MÁS JÓTÁLLÁST VAGY FELTÉTELEKET. MINDENNEMÛ** KÖVETKEZMÉNYES JÓTÁLLÁS ARRA VONATKOZÓAN, HOGY A TERMÉK ÁTLAGOS MINÕSÉGÛ ÉS ALKALMAS A SZABVÁNYOS HASZNÁLATRA, VALAMINT A MEGHATÁROZOTT CÉLRA VALÓ ALKALMASSÁG GARANTÁLÁSA A FENTEBB KIFEJEZETTEN MEGSZABOTT GARANCIAIDÕRE KORLÁTOZÓDIK. Egyes államokban vagy területeken a következményes szavatosság idõtartamának korlátozása nem engedélyezett. Ezért a garanciakorlátozás bizonyos esetekben Önt nem érinti. A garancia biztosít az Ön számára bizonyos jogi lehetõségeket. Ezen túlmenõen Önnek, az adott állam vagy terület jogi szabályozásától függően, további jogai is lehetnek.
- **7** ÖN KIZÁRÓLAG A JELEN JÓTÁLLÁSI NYILATKOZATBAN FELSOROLTAK KAPCSÁN LÉPHET FEL IGÉNYEKKEL. KIVÉVE A FENT EMLÍTETT SAJÁTOS RENDELKEZÉSEKET, A HP SEMMIKÉPPEN NEM VÁLLAL FELELÕSSÉGET ADATOK ELVESZTÉSÉÉRT VAGY KÖZVETLEN, SPECIÁLIS, VÉLETLENSZERÛEN KELETKEZETT VAGY KÖVETKEZMÉNYES KÁROKÉRT (BELEÉRTVE AZ ELMARADT HASZNOT), ILLETVE EGYÉB KÁROKÉRT, FÜGGETLENÜL ATTÓL, HOGY EZEK SZERZÕDÉSBEN RÖGZÍTETT KÖTELEZETTSÉGEKKEL ÖSSZEFÜGGÉSBEN, MEG NEM ENGEDETT CSELEKMÉNYEK KAPCSÁN VAGY MÁS MÓDON KÖVETKEZNEK-E BE. Egyes államokban vagy térségekben nem megengedett a garancia korlátozása vagy kizárása a véletlenszerûen keletkezõ vagy következményes károk kapcsán, ezért lehetséges, hogy a fenti korlátozás, illetve kizárás Önre nem vonatkozik.

## **Megfelelési nyilatkozat**

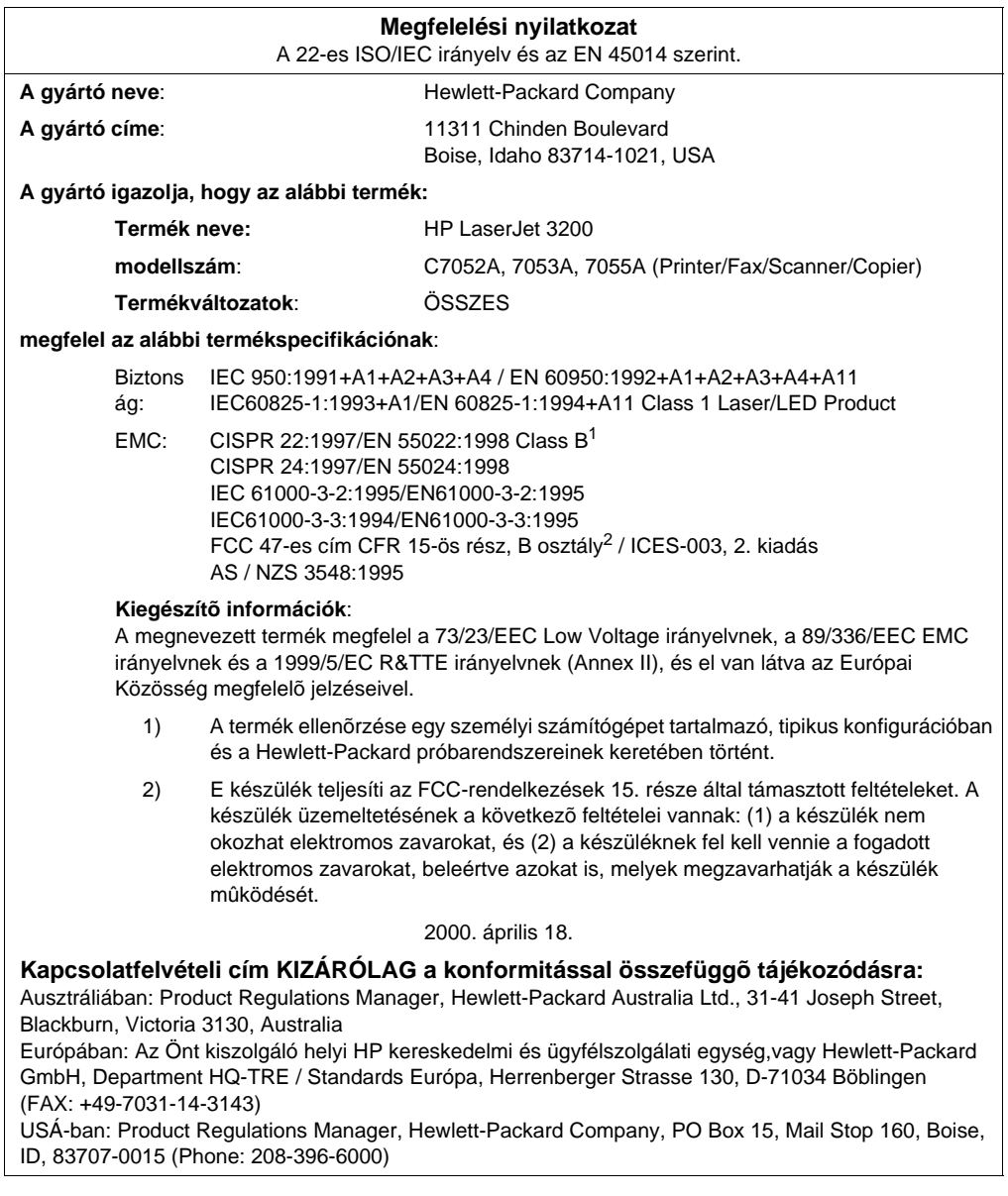

## **Korlátozott garancia a festékpatron élettartamára**

**Megjegyzés** Az alábbi jótállás arra a festékpatronra vonatkozik, melyet a készülékhez kapott. Ez a jótállás felülírja valamennyi elõzõ jótállást. (7/16/96)

> A HP társaság szavatolja a felhasználónak, hogy ez a HP festékpatron élettartama során nem hibásodik meg anyag- vagy gyártási hiba következtében. A HP festékpatron élettartama addig tart, amíg a nyomtató nem jelzi, hogy elfogyott a festék. A HP, saját döntése szerint, vagy kicseréli a hibásnak minõsülõ terméket, vagy visszatéríti annak vételárát.

Ez a jótállás nem vonatkozik azon festékpatronokra, melyeket újratöltöttek, kiürítettek, megrongáltak, helytelenül használtak vagy bármely más módon tönkretettek.

Ez a jótállás Önnek korlátozott jogokat biztosít. Országonként, megyénként és területenként lehetnek egyéb jogai is.

A vonatkozó törvények szerint a Hewlett-Packard társaság nem vállal garanciát balesetszerû, következményes, speciális, közvetlen, büntetésbõl eredõ vagy példaértékû károkra, valamint az elvesztett profitra.

## **FCC-rendelkezések**

Ez a készülék a "B" osztályú digitális adatfeldolgozási eszközökre vonatkozó rádiózavarási határértékek tesztje során teljesítette az FCC-elõírások 15. cikkelye szerinti feltételeket. A szóban forgó határértékek meghatározása biztosítja, hogy a lakóterületeken ne legyenek észlelhetõk káros elektronikus zavarok. A jelen készülék nagyfrekvenciájú energiát hoz létre, illetve használ fel, s ezeket kisugározhatja. Amennyiben a készüléket nem a használati utasításnak megfelelõen helyezik üzembe és használják, komoly zavarokat okozhat a rádiózásban. Bizonyos konfigurációkban egyéb esetekben sem zárható ki interferenciák kialakulása. Ha a készülék zavaró hatású interferenciákat okoz a rádiós és televíziós vételben (ez megállapítható a készülék be- és kikapcsolásakor), próbálja a vételi zavarokat kiküszöbölni az alábbi intézkedések közül egynek vagy többnek a végrehajtásával:

- Változtassa meg a vevõantenna beállítását vagy helyét.
- Növelje a távolságot a nyomtató és a rádió, illetve tévékészülék között.
- Csatlakoztassa a nyomtatót olyan hálózati aljzatra, amely nem ugyanazon az áramkörön van, mint a rádió, illetve a tévékészülék.
- " Forduljon a kereskedõhöz, akitõl a készüléket vásárolta, vagy egy tapasztalt rádió- és tévészerelõhöz.
- **Megjegyzés** Amennyiben a nyomtatón a HP társaság kifejezett hozzájárulása nélkül módosításokat hajtanak végre, a felhasználó elveszítheti jogosultságát a készülék használatára.

Ahhoz, hogy a berendezés megfeleljen az FCC-rendelkezések 15. cikkelyében a "B" osztályú eszközökre vonatkozóan megszabott határértékeknek, árnyékolt csatolóegység-kábelt kell alkalmazni.

## **További szabályozási nyilatkozatok**

Olvassa el az online felhasználói kézikönyvet a további szabályozási információkról és nyilatkozatokról.
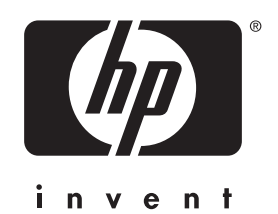

Copyright© 2001 Hewlett-Packard Co. ©

http://www.hp.com/support/lj3200

Magyar

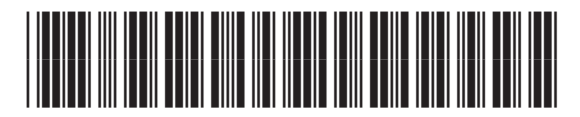

C7052-90910